# Dell<sup>™</sup> 1907FPV Flat Panel Monitor User's Guide

### **About Your Monitor**

Front View Back View Side View Bottom View Monitor Specifications Cleaning Your Monitor

### **Using Your Adjustable Monitor Stand**

Attaching the Stand Organizing Your Cables Using the Tilt, Swivel, and Vertical Extension Removing the Stand

### Setting Up Your Monitor

Connecting Your Monitor Using the Front Panel Using the OSD Setting the Optimal Resolution Using the Dell Soundbar (Optional)

### **Rotating Your Monitor**

Changing the Rotation of Your Monitor Rotating Your Operating System

### **Solving Problems**

<u>Troubleshooting Your Monitor</u> <u>General Problems</u> <u>Product Specific Problems</u> <u>USB Problems</u> Troubleshooting Your Soundbar

### Appendix

Safety Information FCC Notice (U.S. Only) Contacting Dell Your Monitor Setup Guide

# Notes, Notices, and Cautions

**NOTE:** A NOTE indicates important information that helps you make better use of your computer.

**NOTICE:** A NOTICE indicates either potential damage to hardware or loss of data and tells you how to avoid the problem.

CAUTION: A CAUTION indicates a potential for property damage, personal injury, or death.

#### Information in this document is subject to change without notice. © 2006 Dell Inc. All rights reserved.

Reproduction in any manner whatsoever without the written permission of Dell Inc. is strictly forbidden.

Trademarks used in this text: *Dell*, the *DELL* logo, *Inspiron*, *Dell Precision*, *Dimension*, *OptiPlex*, *Latitude*, *PowerEdge*, *PowerVault*, *PowerApp*, and *Dell OpenManage* are trademarks of Dell Inc; *Microsoft*, *Windows*, and *Windows* NT are registered trademarks of Microsoft Corporation; *Adobe* is a trademark of Adobe Systems Incorporated, which may be registered in certain jurisdictions. *ENERGY STAR* is a registered trademark of the U.S. Environmental Protection Agency. As an ENERGY STAR partner, Dell Inc. has determined that this product meets the ENERGY STAR guidelines for energy efficiency.

Other trademarks and trade names may be used in this document to refer to either the entities claiming the marks and names or their products. Dell Inc. disclaims any proprietary interest in trademarks and trade names other than its own.

Model 1907FPV

November 2006 Rev. A02

Back to Contents Page

# **About Your Monitor**

Dell™ 1907FPV Flat Panel Monitor User's Guide

- Front View
- Back View
- Bottom View
- Side View
- Monitor Specifications
- Cleaning Your Monitor

### **Front View**

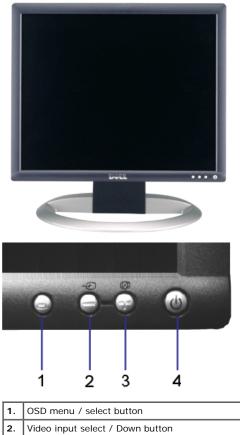

| 3. | Auto-adjust / Up button |
|----|-------------------------|

4. Power button (with power light indicator)

### **Back View**

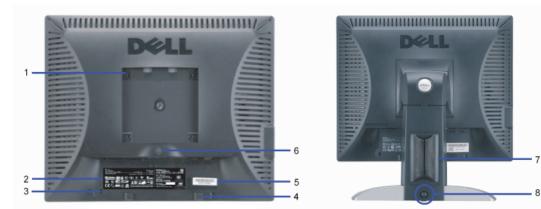

Download from Www.Somanuals.com. All Manuals Search And Download. file:///Tl/htdocs/monitors/1907FPV/en/about.htm[8/7/2012 10:06:38 AM]

| 1 | VESA mounting holes (100mm) (Behind attached base plate) | Use to mount the monitor.                                                                                       |
|---|----------------------------------------------------------|----------------------------------------------------------------------------------------------------|
| 2 | Regulatory rating label                                  | List the regulatory approvals.                                                                                  |
| 3 | Security lock slot                                       | Use a security lock with the slot to help secure your monitor.                                                  |
| 4 | Dell Soundbar mounting brackets                          | Attach the optional Dell Soundbar.                                                                              |
| 5 | Barcode serial number label                              | Refer to this label if you need to contact Dell for technical support.                                          |
| 6 | Stand removal button                                     | Press to release the stand.                                                                                     |
| 7 | Cable holder                                             | Help organize cables by placing them in the holder.                                                             |
| 8 | Lock down/release button                                 | Push the monitor down, press the button to unlock the monitor, and then lift the monitor to the desired height. |

### **Bottom View**

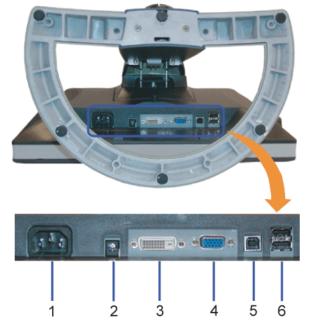

| 1 | Power<br>connector                  | Insert the power cable.                                                                                                    |
|---|-------------------------------------|----------------------------------------------------------------------------------------------------|
| 2 | Dell Soundbar<br>power<br>connector | Connect the power cord for the Soundbar (optional).                                                                                                    |
| 3 | DVI connector                       | Connect your computer DVI cable.                                                                                                    |
| 4 | VGA<br>connector                    | Connect your computer VGA cable.                                                                                                    |
| 5 | USB upstream<br>connector           | Connect the USB cable that came with your monitor to the monitor and the computer. Once this cable is connected you can use the USB connectors on the side and bottom of the monitor. |
| 6 | USB<br>connector                    | Connect your USB devices.                                                                                                    |

NOTE: You can use this connector only after you connect the USB cable to the computer and the USB upstream connector on the monitor.

### **Side View**

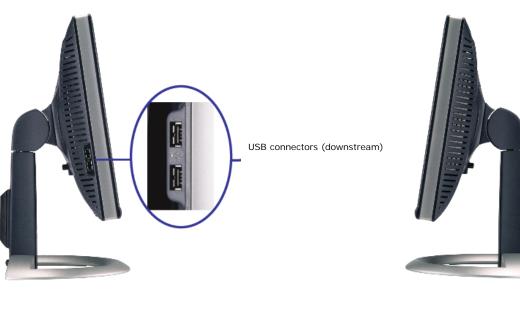

Left side

Right side

### **Monitor Specifications**

#### **Power Management Modes**

If you have VESA's DPM<sup>TM</sup> compliance display card or software installed in your PC, the monitor can automatically reduce its power consumption when not in use. This is referred to as 'Power Save Mode'\*. If input from keyboard, mouse, or other input devices is detected by the computer, the monitor automatically 'wakes up'. The following table shows the power consumption and signaling of this automatic power saving feature:

| VESA Modes                                           | Horizontal Sync | Vertical Sync | Video   | Power Indicator | Power Consumption |
|------------------------------------------------------|-----------------|---------------|---------|-----------------|-------------------|
| Normal operation (with Dell Soundbar and USB active) | Active          | Active        | Active  | Green           | 65 W (maximum)    |
| Normal operation                                     | Active          | Active        | Active  | Green           | 32 W (typical)    |
| Active-off mode                                      | Inactive        | Inactive      | Blanked | Amber           | Less than 2 W     |
| Switch off                                           | -               | -             | -       | Off             | Less than 1 W     |

Ű

NOTE: The OSD will only function in the 'normal operation' mode. One of the following messages will appear when the "menu" or "plus" buttons are pressed when in Active-off mode.

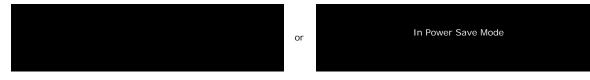

Activate the computer and 'wake up' the monitor to gain access to the OSD.

This monitor is ENERGY STAR ®-compliant as well as TCO '99 / TCO '03 power management compatible.

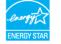

\* Zero power consumption in OFF mode can only be achieved by disconnecting the main cable from the monitor.

#### **Pin Assignments**

#### 15-pin D-Sub connector

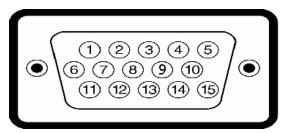

| Pin Number | Monitor Side of the 15-pin Side Signal Cable |
|------------|----------------------------------------------|
| 1          | Video-Red                                    |
| 2          | Video-Green                                  |
| 3          | Video-Blue                                   |
| 4          | GND                                          |
| 5          | DDC-GND                                      |
| 6          | GND-R                                        |
| 7          | GND-G                                        |
| 8          | GND-B                                        |
| 9          | DDC +5V                                      |
| 10         | Self Test                                    |
| 11         | GND                                          |
| 12         | DDC data                                     |
| 13         | H-sync                                       |
| 14         | V-sync                                       |
| 15         | DDC clock                                    |

#### 24-pin Digital-only DVI Connector

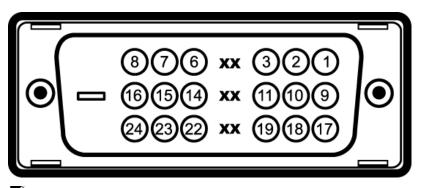

**NOTE:** Pin 1 is at the top right.

| Pin | Signal Assignment        | Pin | Signal Assignment        | Pin | Signal Assignment        |
|-----|--------------------------|-----|--------------------------|-----|--------------------------|
| 1   | T.M.D.S. Data 2-         | 9   | T.M.D.S. Data 1-         | 17  | T.M.D.S. Data 0-         |
| 2   | T.M.D.S. Data 2+         | 10  | T.M.D.S. Data 1+         | 18  | T.M.D.S. Data 0+         |
| 3   | T.M.D.S. Data 2/4 Shield | 11  | T.M.D.S. Data 1/3 Shield | 19  | T.M.D.S. Data 0/5 Shield |
| 4   | No Connect               | 12  | No Connect               | 20  | No Connect               |
| 5   | No Connect               | 13  | No Connect               | 21  | No Connect               |
| 6   | DDC Clock                | 14  | +5V Power                | 22  | T.M.D.S. Clock Shield    |
| 7   | DDC Data                 | 15  | Self Test                | 23  | T.M.D.S. Clock +         |
| 8   | No Connect               | 16  | Hot Plug Detect          | 24  | T.M.D.S. Clock -         |

#### Universal Serial Bus (USB) Interface

This monitor supports High-Speed Certified USB 2.0 interface.

|            | Data Rate | Power Consumption      |  |
|------------|-----------|------------------------|--|
| High speed | 480 Mbps  | 2.5W (Max., each port) |  |
| Full speed | 12 Mbps   | 2.5W (Max., each port) |  |
| Low speed  | 1.5 Mbps  | 2.5W (Max., each port) |  |

Download from Www.Somanuals.com. All Manuals Search And Download. file:///Tl/htdocs/monitors/1907FPV/en/about.htm[8/7/2012 10:06:38 AM]

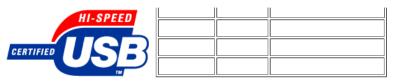

USB ports:

- 1 upstream rear
- 4 downstream 2 on rear; 2 on left side

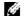

NOTE: USB 2.0 capability requires 2.0-capable computer.

**NOTE:** The USB interface of the monitor works ONLY when monitor is powered ON (or in Power Save Mode). Switching your monitor OFF and then ON would re-enumerate its USB interface; attached peripherals may take a few seconds to resume normal functionality.

### **Plug and Play Capability**

You can install the monitor in any Plug and Play-compatible system. The monitor automatically provides the computer system with its Extended Display Identification Data (EDID) using Display Data Channel (DDC) protocols so the system can configure itself and optimize the monitor settings. Most monitor installations are automatic; you can select different settings, if desired.

#### General

Model number

1907FPV

#### **Flat Panel**

| Screen type          | Active matrix - TFT LCD                    |
|----------------------|--------------------------------------------|
| Screen dimensions    | 19 inches (19-inch viewable image size)    |
| Preset display area: |                                            |
| Horizontal           | 376 mm (14.8 inches)                       |
| Vertical             | 301 mm (11.85 inches)                      |
| Pixel pitch          | 0.294 mm                                   |
| Viewing angle        | 170° (vertical) typ, 170° (horizontal) typ |
| Luminance output     | 250 CD/m <sup>2</sup> (typ)                |
| Contrast ratio       | 1000 to 1 (typ)                            |
| Faceplate coating    | Antiglare with hard-coating 3H             |
| Backlight            | CCFL (4) edgelight system                  |
| Response Time        | 20 ms typical                              |
|                      |                                            |

#### **Resolution**

| Horizontal scan range     | 30 kHz to 81 kHz (automatic) |
|---------------------------|------------------------------|
| Vertical scan range       | 56 Hz to 76 Hz (automatic)   |
| Optimal preset resolution | 1280 x 1024 at 60 Hz         |
| Highest preset resolution | 1280 x 1024 at 75 Hz         |

#### **Preset Display Modes**

| Display Mode    | Horizontal Frequency (kHz) | Vertical Frequency (Hz) | Pixel Clock<br>(MHz) | Sync Polarity<br>(Horizontal/Vertical) |
|-----------------|----------------------------|-------------------------|----------------------|----------------------------------------|
| VESA, 720 x 400 | 31.5                       | 70.0                    | 28.3                 | -/+                                    |
| VESA, 640 x 480 | 31.5                       | 60.0                    | 25.2                 | -/-                                    |
| VESA, 640 x 480 | 37.5                       | 75.0                    | 31.5                 | -/-                                    |
| VESA, 800 x 600 | 37.9                       | 60.3                    | 49.5                 | +/+                                    |
|                 |                            |                         |                      |                                        |

Download from Www.Somanuals.com. All Manuals Search And Download. file:///T|/htdocs/monitors/1907FPV/en/about.htm[8/7/2012 10:06:38 AM]

| VESA, 800 x 600   | 46.9 | 75.0 | 49.5  | +/+ |
|-------------------|------|------|-------|-----|
| VESA, 1024 x 768  | 48.4 | 60.0 | 65.0  | -/- |
| VESA, 1024 x 768  | 60.0 | 75.0 | 78.8  | +/+ |
| VESA, 1152 x 864  | 67.5 | 75.0 | 108   | +/+ |
| VESA, 1280 x 1024 | 64.0 | 60.0 | 135.0 | +/+ |
| VESA, 1280 x 1024 | 80.0 | 75.0 | 135.0 | +/+ |

#### Electrical

| Video input signals                    | Analog RGB, 0.7 Volts +/-5%, positive polarity at 75 ohm input impedance<br>Digital DVI-D TMDS, 600mV for each differential line, positive polarity at 50 ohm input impedance |
|----------------------------------------|----------------------------------------------------------------------------------------------------|
| Synchronization input signals          | Separate horizontal and vertical synchronizations, polarity-free TTL level, SOG (Composite SYNC on green)                                                                     |
| AC input voltage / frequency / current | 100 to 240 VAC / 50 or 60 Hz <u>+</u> 3 Hz / 1.5A                                                                                                    |
| Inrush current                         | 120V: 42A (Max.)<br>240V: 80A (Max.)                                                                                                    |

### **Physical Characteristics**

| Connector type                                                                             | 15-pin D-subminiature, blue connector; DVI-D, white connector             |
|--------------------------------------------------------------------------------------------|---------------------------------------------------------------------------|
| Signal cable type                                                                          | Digital: Detachable, DVI-D, Solid pins, shipped detached from the monitor |
|                                                                                            | Analog: Detachable, D-Sub, 15pins, shipped attached to the monitor        |
| Dimensions (with stand):                                                                   |                                                                           |
| Height (Compressed)                                                                        | 16.4 inches (416.75 mm)                                                   |
| Height (Extended)                                                                          | 21.5 inches (546.75 mm)                                                   |
| Width                                                                                      | 16.35 inches (415.3 mm)                                                   |
| Depth                                                                                      | 8.62 inches (218.9 mm)                                                    |
| Dimensions: (without stand)                                                                |                                                                           |
| Height                                                                                     | 13.45 inches (341.6 mm)                                                   |
| Width                                                                                      | 16.35 inches (415.3 mm)                                                   |
| Depth                                                                                      | 2.81 inches (71.43 mm)                                                    |
| Stand dimensions:                                                                          |                                                                           |
| Height (Compressed)                                                                        | 13.56 inches (344.56 mm)                                                  |
| Height (Extended)                                                                          | 18.54 inches (471.06 mm)                                                  |
| Width                                                                                      | 11.84 inches (300.8 mm)                                                   |
| Depth                                                                                      | 8.39 inches (213.1 mm)                                                    |
| Weight with packaging                                                                      | 21.1 lbs (9.55 kg)                                                        |
| Weight with stand assembly and cables                                                      | 17.3 lbs (7.85 kg)                                                        |
| Weight without stand assembly<br>(For wall mount or VESA mount considerations - no cables) | 11 lbs (5 kg)                                                             |
| Weight of stand assembly                                                                   | 5.2 lbs (2.35 kg)                                                         |

#### **Environmental**

| Temperature:        |                                                                              |
|---------------------|------------------------------------------------------------------------------|
| Operating           | 5° to 35°C (41° to 95°F)                                                     |
| Nonoperating        | Storage: -20° to 60°C (-4° to 140°F)<br>Shipping: -20° to 60°C(-4° to 140°F) |
| Humidity:           |                                                                              |
| Operating           | 10% to 80% (noncondensing)                                                   |
| Nonoperating        | Storage: 5% to 90% (noncondensing)<br>Shipping: 5% to 90% (noncondensing)    |
| Altitude:           |                                                                              |
| Operating           | 3,657.6m (12,000 ft) max                                                     |
| Nonoperating        | 12,192 m (40,000 ft) max                                                     |
| Thermal dissipation | 211.937 BTU/hour (maximum)<br>109.261 BTU/hour (typical)                     |

### **Cleaning Your Monitor**

CAUTION: Read and follow the safety instructions before cleaning the monitor.

CAUTION: Before cleaning the monitor, unplug the monitor power cable from the electrical outlet. ⚠

- To clean your antistatic screen, slightly dampen a soft, clean cloth with water. If possible, use a special screen-cleaning tissue or solution suitable for the antistatic coating. Do not use benzene, thinner, ammonia, abrasive cleaners, or compressed air.
  Use a slightly-dampened, warm cloth to clean the plastics. Avoid using detergent of any kind as some detergents leave a milky film on the plastics.
- If you notice a white powder when you unpack your monitor, wipe it off with a cloth. This white powder occurs during the shipping of the monitor. Handle your monitor with care as darker-colored plastics may scratch and show white scuff marks more than lighter-colored monitor.
- To help maintain the best image quality on your monitor, use a dynamically changing screen saver and power off your monitor when not in use.

Back to Contents Page

Back to Contents Page

# **Using Your Adjustable Monitor Stand**

Dell™ 1907FPV Flat Panel Monitor User's Guide

- Attaching the Stand
- Organizing Your Cables
- Using the Tilt, Swivel, and Vertical Extension
- Removing the Stand

# Attaching the Stand

**NOTE:** The stand is detached and extended when the monitor is shipped from the factory.

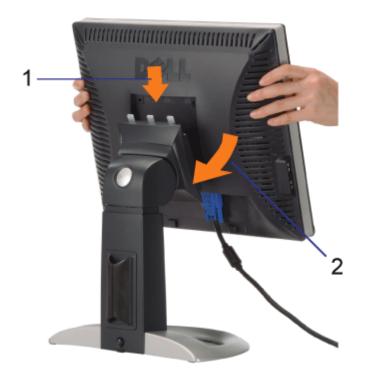

- 1. Fit the groove on the monitor to the three tabs on the stand.
- 2. Lower the monitor until it locks in to place on the stand.

# **Organizing Your Cables**

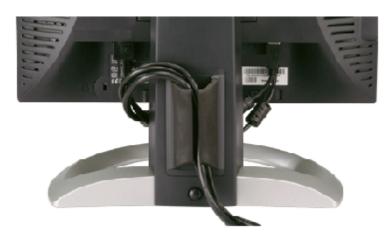

After attaching all necessary cables to your monitor and computer, (See <u>Connecting Your Monitor</u> for cable attachment,) use the cable holder to neatly organize all cables as shown above.

# Using the Tilt, Swivel, and Vertical Extension

Adjusting Your Monitor Using Tilt, Swivel, and Vertical Extension. You can adjust your monitor to best fit your viewing needs.

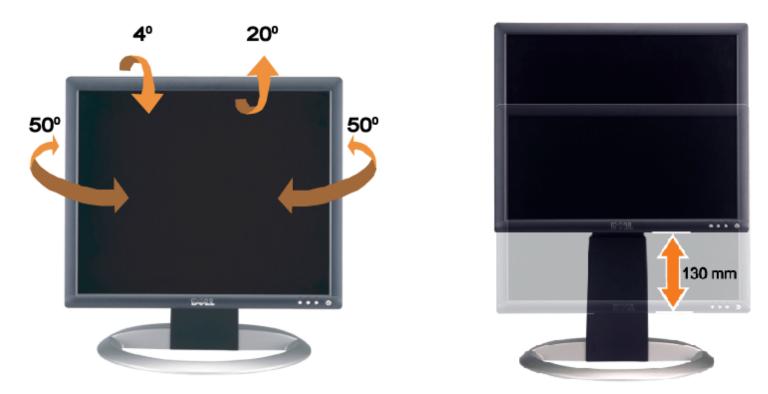

You can adjust the stand vertically, up to 5.12 inches (130mm) using the stand lock/release button. You can adjust the monitor to the desired position by sliding the monitor up and down the stand.

**NOTE:** Before you move the monitor to a new location, lock the stand by lowering monitor until in clicks in to place.

# **Removing the Stand**

Using Your Adjustable Monitor Stand: Dell™ 1907FPV Flat Panel Monitor User's Guide

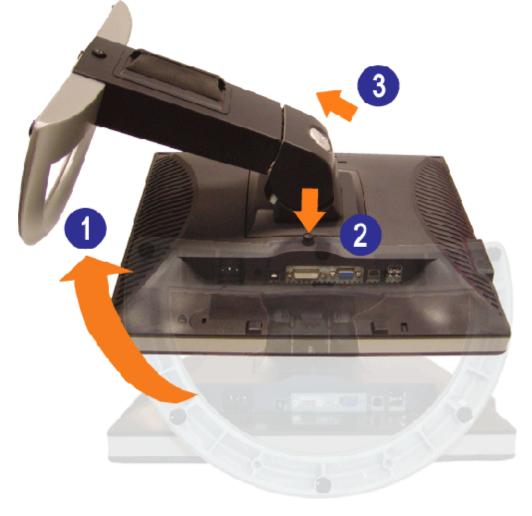

**NOTE:** After placing the monitor panel on a soft cloth or cushion, complete the following steps to remove the stand.

1. Rotate the stand to allow access to the stand release button.

2. Press the stand release button and lift up the stand and away from the monitor.

Back to Contents Page

Back to Contents Page

# **Setting Up Your Monitor**

Dell<sup>™</sup> 1907FPV Flat Panel Monitor User's Guide

- Connecting Your Monitor
- Using the Front Panel
- Using the OSD Menu
- Setting the Optimal Resolution
- Using the Dell Soundbar (Optional)

### **Connecting Your Monitor**

**CAUTION:** Before you begin any of the procedures in this section, follow the <u>safety instructions</u>.

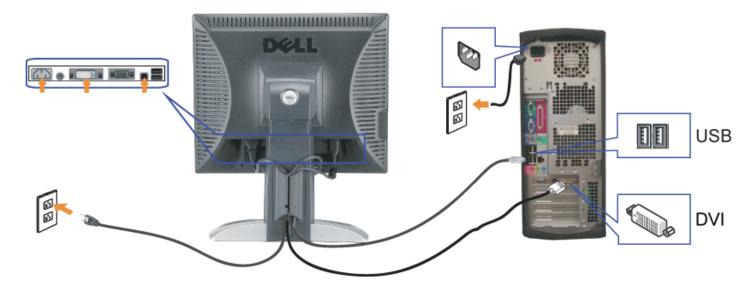

or

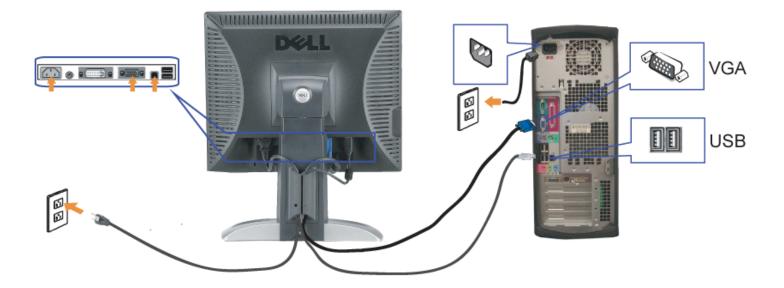

- 1. Turn off your computer and disconnect the power cable.
- 2. Connect either the white DVI or blue VGA cables to the connectors on the computer and the monitor.
- 3. Connect the USB cable that was included with your monitor to the computer and the upstream USB connector on the monitor. Once this cable is connected to the computer and the monitor, you can use the USB connectors on the monitor.
- 4. Connect any USB devices.
- 5. Connect the power cables.
- 6. Turn on your monitor and computer. If you do not see an image, push the input select button and ensure the correct input source is selected. If you still do not see an image, see <u>Troubleshooting your monitor</u>.

## **Using the Front Panel**

Use the buttons on the front of the monitor to adjust the image settings.

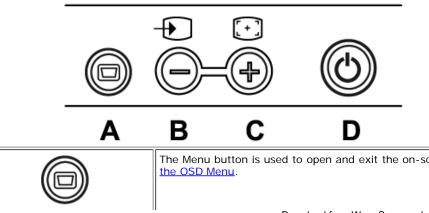

The Menu button is used to open and exit the on-screen display (OSD), and exit from menus and sub-menus. See <u>Using</u> the OSD Menu.

file:///Tl/htdocs/monitors/1907FPV/en/setup.htm[8/7/2012 10:06:54 AM]

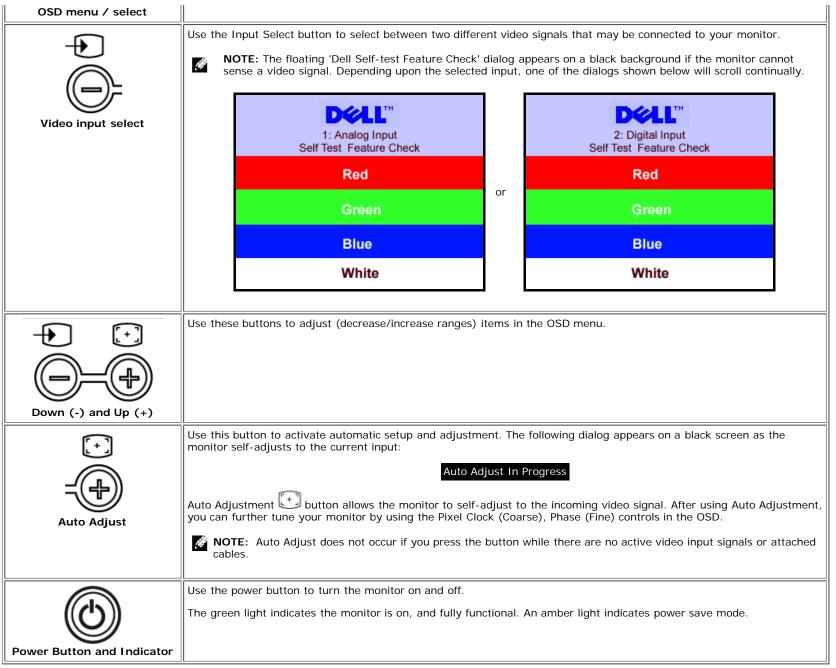

### Using the OSD Menu

ġ,

**NOTE:** If you change the settings and then either proceed to another menu, or exit the OSD menu, the monitor automatically saves those changes. The changes are also saved if you change the settings and then wait for the OSD menu to disappear.

1. Push the MENU button to open the OSD menu and display the main menu.

Main Menu for Analog (VGA) Input

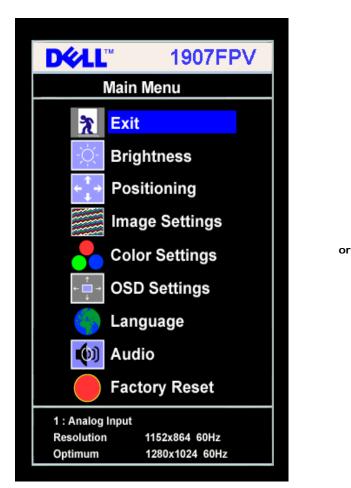

Main Menu for Digital (DVI) Input

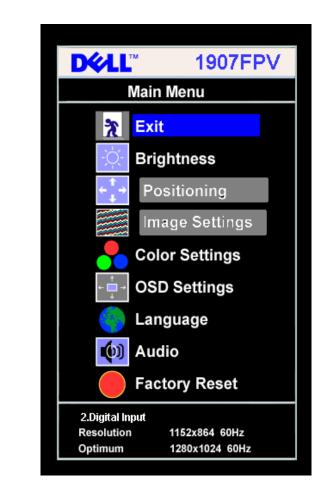

**NOTE:** Positioning and Image Settings are only available when you are using the analog (VGA) connector.

- 2. Push the and + buttons to move between the setting options. As you move from one icon to another, the option name is highlighted. See the table below for a complete list of all the options available for the monitor.
- 3. Push the MENU button once to activate the highlighted option.
- 4. Push and + button to select the desired parameter.
- 5. Push MENU to enter the slide bar and then use the and + buttons, according to the indicators on the menu, to make your changes.
- 6. Push the MENU button once to return to the main menu to select another option or push the MENU button two or three times to exit from the OSD menu.

| Icon                                                                                                    | Menu and<br>Submenus               | Description |  |
|----------------------------------------------------------------------------------------------------|------------------------------------|-------------|--|
| *                                                                                                    | Exit Select to exit the Main menu. |             |  |
| Brightness/<br>Contrast         Brightness adjusts the luminance of the backlight.           Adjust Brightness first, then adjust Contrast only if further adjustment is necessary. |                                    |             |  |

file:///Tl/htdocs/monitors/1907FPV/en/setup.htm[8/7/2012 10:06:54 AM]

Ű

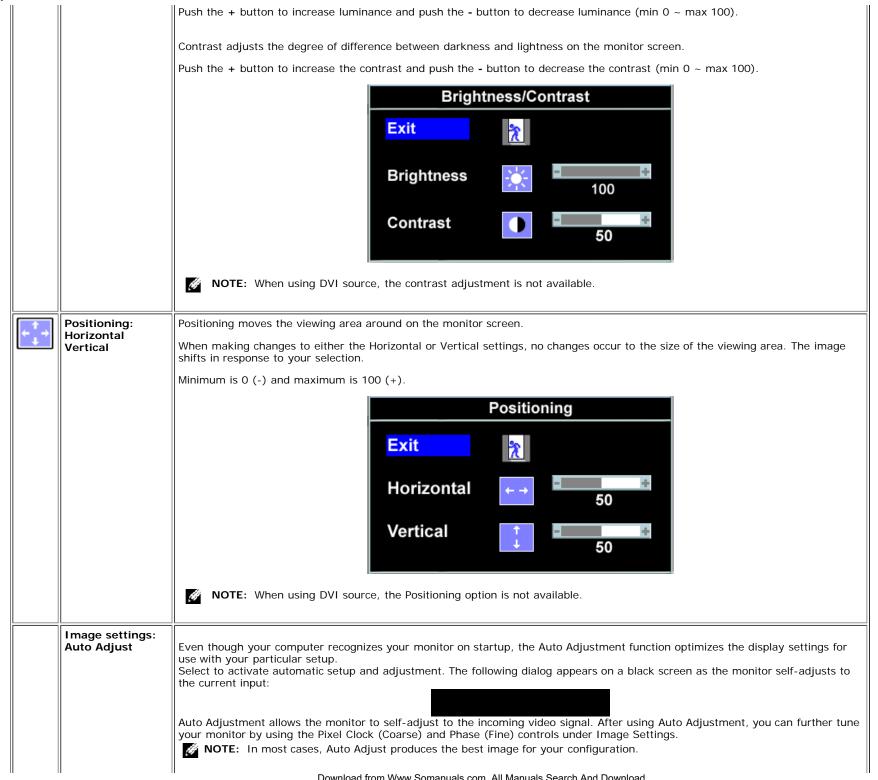

| <u>}</u> | Pixel Clock<br>(Coarse) | The Phase and Pixel Clock adjustments allow you to more closely adjust your monitor to your preference. These settings are accessed through the main OSD menu, by selecting Image Settings. |
|----------|-------------------------|----------------------------------------------------------------------------------------------------|
|          | Phase (Fine)            | Use the - and + buttons to make adjustments. (Minimum: 0 ~ Maximum: 100)                                                                                                    |
|          |                         | If satisfactory results are not obtained using the Phase adjustment, use Pixel Clock (Coarse) and then use Phase (fine), again.                                                             |
|          |                         | <b>NOTE:</b> This function may change the width of the display image. Use the Horizontal function of the Position menu to center the display image on the screen.                           |
|          |                         | Image Settings                                                                                                    |
|          |                         | Auto Adjust will produce<br>best image                                                                                                    |
|          |                         | Exit 🕅                                                                                                    |
|          |                         | Auto Adjust Press Menu                                                                                                    |
|          |                         | Pixel Clock 50                                                                                                    |
|          |                         | Phase 50                                                                                                    |
|          |                         | NOTE: When using DVI source, the Image Settings option is not available.                                                                                                    |
|          | Color Settings          | Color Settings adjusts the color temperature, color hue, and saturation.                                                                                                    |
|          |                         | The color hue is most noticeable in areas of white.                                                                                                    |
|          |                         | Color Settings                                                                                                    |
|          |                         | Blue Preset                                                                                                    |
|          |                         | Red Preset                                                                                                    |
|          |                         | Normal Preset (sRGB)                                                                                                    |
|          |                         | User Preset Exit                                                                                                    |
|          |                         | Red + 52                                                                                                    |
|          |                         | Green + 49                                                                                                    |
|          |                         | Blue - + 48                                                                                                    |
|          |                         | Download from Www Somenuels com All Monuels Search And Download                                                                                                    |

file:///Tl/htdocs/monitors/1907FPV/en/setup.htm[8/7/2012 10:06:54 AM]

|              | Blue Preset<br>Red Preset<br>Normal Preset<br>User Preset | <ul> <li>Blue Preset is selected to obtain a bluish tint. This color setting is typically used for text based applications (spreadsheets, programming, text editors, etc.).</li> <li>Red Preset is selected to obtain a redder tint. This color setting is typically used for color-intensive applications (photograph image editing, multimedia, movies, etc.).</li> <li>Normal Preset is selected to obtain the default (factory) color settings. This setting is also the "sRGB" standard default color space.</li> <li>User Preset: Use the plus and minus buttons to increase or decrease each of the three colors (R, G, B) independently, in single digit increments, from 0 to 100.</li> </ul>                                                                                                    |  |  |
|--------------|-----------------------------------------------------------|----------------------------------------------------------------------------------------------------|--|--|
| ÷ <b>□</b> → | OSD Settings:<br>Horizontal<br>Position                   | <ul> <li>Adjust the settings for the OSD, including the location, the amount of time the menu remains on-screen, and the rotation of the OSD.</li> <li>Position of the OSD:</li> <li>To adjust the horizontal position of the OSD, use the - and + buttons, and move OSD to the left and right.</li> </ul>                                                                                                    |  |  |
| ↑<br>↓       | Vertical Position                                         | • To adjust the vertical position of the OSD, use the - and + buttons, and move OSD down and up.                                                                                                    |  |  |
| 0            | OSD Hold Time                                             | OSD Hold Time:<br>The OSD stays active for as long as it is in use. Adjusting the hold time, sets the length of time the OSD remains active after the<br>last time you pressed a button. Use the - and + buttons to adjust the slider in 5 second increments, from 5 to 60 seconds.                                                                                                    |  |  |
| (  )         | OSD Rotation                                              | OSD Rotation:<br>Rotates the OSD by 90 ° counter-clockwise. Adjust according to <u>Rotating Your Monitor</u> setction                                                                                                    |  |  |
|              | OSD Lock                                                  | OSD Lock:<br>Controls user access to adjustments. When Yes (+) is selected, no user adjustments are allowed. All buttons are locked except the menu button.<br><b>NOTE:</b> When the OSD is locked, pressing the menu button takes the user directly to the OSD settings menu, with OSD                                                                                                    |  |  |
|              |                                                           | On Screen Display (OSD)   Exit   Horizontal Position   Image: Stress of the stress of the s |  |  |
|              | Language                                                  | Select to have the OSD display in one of five languages (English, French, Spanish, German, or Japanese).                                                                                                    |  |  |
|              |                                                           | Download from Www.Somanuals.com. All Manuals Search And Download.                                                                                                    |  |  |

|            |                  | Language                                                                                                    |
|------------|------------------|----------------------------------------------------------------------------------------------------|
|            |                  | X     Exit                                                                                                    |
|            |                  | English                                                                                                    |
|            |                  | 🔅 Español                                                                                                    |
|            |                  | Français                                                                                                    |
|            |                  | Deutsch                                                                                                    |
|            |                  | ●  日本語                                                                                                    |
|            |                  |                                                                                                    |
|            |                  | <b>NOTE:</b> The change only affects the OSD. It has no effect on any software running on the computer.                                      |
| <b>(</b> ) | Audio (optional) | You can select to have the audio on or off when the monitor is in power saving mode.<br>Yes — enables audio<br>No — disables audio (default) |
|            |                  | Audio On During Power Saving                                                                                                    |
|            |                  |                                                                                                    |
|            |                  | Mo - Yes +                                                                                                    |
|            |                  |                                                                                                    |
|            |                  | <b>NOTE:</b> When the Dell Soundbar is not properly connected to the monitor, the audio menu is not available.                               |
|            | Factory Reset:   | Reset the OSD menu options to the factory preset values.                                                                                     |
|            |                  |                                                                                                    |
|            |                  |                                                                                                    |
|            |                  |                                                                                                    |
|            |                  |                                                                                                    |
|            |                  |                                                                                                    |
|            |                  |                                                                                                    |
|            |                  |                                                                                                    |
|            |                  |                                                                                                    |

|  |                                              |                                                                       | Reset to Factor             | ry Setting                                                                         |                                |
|--|----------------------------------------------|-----------------------------------------------------------------------|-----------------------------|------------------------------------------------------------------------------------|--------------------------------|
|  |                                              | 2                                                                     | Exit                        |                                                                                    |                                |
|  |                                              | $\leftarrow \uparrow \rightarrow$                                     | Position Se                 | ttings Only                                                                        |                                |
|  |                                              | -                                                                     | Color Settir                | ngs Only                                                                           |                                |
|  |                                              |                                                                       | All Settings                |                                                                                    |                                |
|  |                                              | DDC/CI                                                                | - Enable                    | Disable +                                                                          |                                |
|  | <b>Exit</b> — Select to exi                  | it out of Reset to Factor                                             | ry Settings menu without    | resetting any OSD options.                                                         |                                |
|  |                                              |                                                                       |                             | ack to original factory settings.                                                  |                                |
|  | Color settings only<br>setting for Normal P  |                                                                       | reen, and Blue settings b   | ack to their original factory setti                                                | ngs and set the default        |
|  |                                              | nge all the user-adjusta<br>language of the OSD of                    |                             | lor, position, brightness, contras                                                 | t and OSD hold time to the     |
|  | DDC/CI — Enable                              | the DDC/CI control fun                                                | iction.                     |                                                                                    |                                |
|  | DDC/CI (Display Dat<br>via software applicat |                                                                       | nterface) allows you to ac  | ljust the monitor parameters (br                                                   | rightness, color balance, etc) |
|  |                                              |                                                                       | iture by selecting "Disable | <b>9</b> ".                                                                        |                                |
|  | NOTE: If user                                | select "Disable", displa                                              |                             | , keep this feature enabled.<br>as below. Select "Yes" disable D<br>out in 20 sec. | DC/CI                          |
|  | applications                                 | n of adjusting displa<br>s will be disabled.<br>t to disable DDC/CI ? |                             | - No Yes +                                                                         |                                |

### **OSD** Warning Messages

One of the following warning messages may appear on the screen indicating that the monitor is out of synchronization.

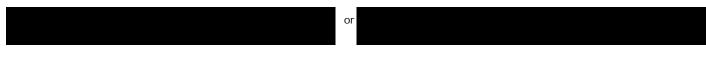

This means that the monitor cannot synchronize with the signal that it is receiving from the computer. Either the signal is too high or too low for the monitor to use. See <u>Specifications</u> for the Horizontal and Vertical frequency ranges addressable by this monitor. Recommended mode is 1280 X 1024 @ 60Hz.

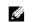

**NOTE:** The floating Dell Self-test Feature Check dialog appears on-screen if the monitor cannot sense a video signal.

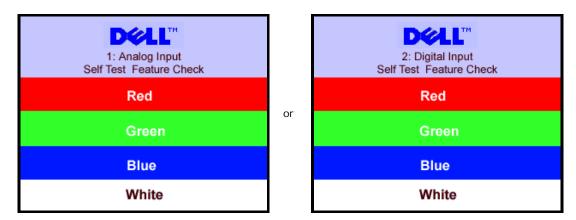

Occasionally, no warning message appears, but the screen is blank. This could also indicate that the monitor is not synchronizing with the computer.

See Solving Problems for more information.

### **Setting the Optimal Resolution**

- 1. Right-click on the desktop and select **Properties**.
- 2. Select the Settings tab.
- 3. Set the screen resolution to 1280 x 1024.
- 4. Click OK.

If you do not see 1280 x 1024 as an option, you may need to update your graphics driver. Depending on your computer, complete one of the following procedures.

If you have a Dell desktop or portable computer:

• Go to support.dell.com, enter your service tag, and download the latest driver for your graphics card.

If you are using a non-Dell computer (portable or desktop):

- Go to the support site for your computer and download the latest graphic drivers.
- Go to your graphics card website and download the latest graphic drivers.

# Using the Dell Soundbar (Optional)

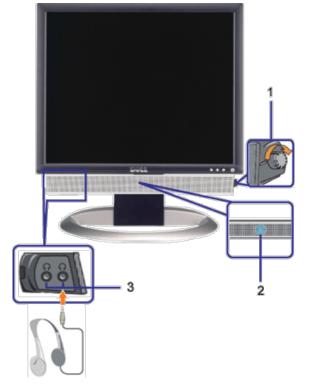

- 1. Power/volume control
- 2. Power indicator
- **3.** Headphone connectors

### Soundbar Attachment to the Monitor

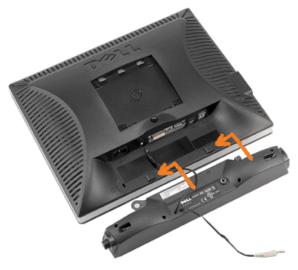

- 1. Working from the rear of the monitor, attach the Soundbar aligning the two slots with the two tabs along the bottom rear of the monitor.
- 2. Slide the Soundbar to the left until it snaps into place.
- 3. Plug in the power cord from the Soundbar in to the connector on the back of the monitor.
- 4. Insert the lime-green mini stereo plug from the rear of the Soundbar into the computer's audio output jack.
- **NOTE:** Soundbar Power Connector +12V DC output is for optional only.

**NOTICE:** Do not use with any device other than Dell Soundbar.

Back to Contents Page

Back to Contents Page

# Rotating Your Monitor

Dell™ 1907FPV Flat Panel Monitor User's Guide

- Changing the Rotation of Your Monitor
- Rotating Your Operating System

# **Changing the Rotation of Your Monitor**

Before you rotate the monitor, your monitor should either be vertically extended (<u>Vertical Extension</u>) or titled (<u>Tilt</u>) to avoid hitting the bottom edge of the monitor.

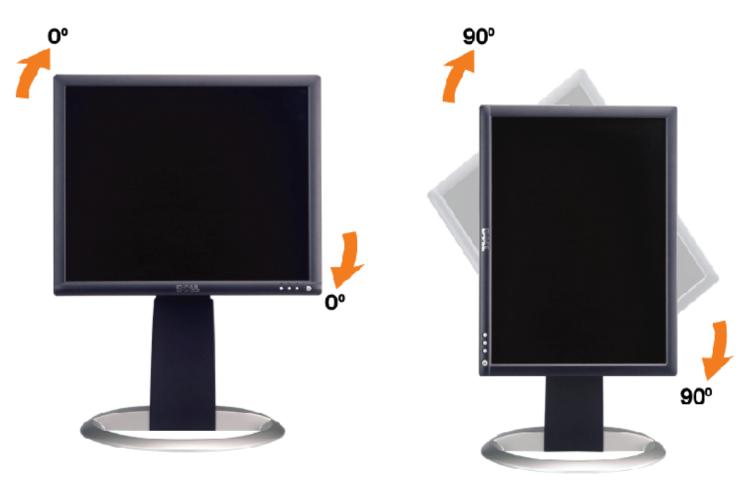

# **Rotating Your Operating System**

After you have rotated your monitor, you need to complete the procedure below to rotate your operating system.

**NOTE:** If you are using the monitor with a non-Dell computer, you need to go the graphics driver website or your computer manufacturer website for information on rotating your operating system.

- 1. Right-click on the desktop and click Properties.
- 2. Select the **Settings** tab and click **Advanced**.
- 3. If you have ATI, select the **Rotation** tab and set the preferred rotation.

If you have nVidia, click the **nVidia** tab, in the left-hand column select **NVRotate**, and then select the preferred rotation.

If you have Intel, select the Intel graphics tab, click Graphic Properties, select the Rotation tab, and then set the

preferred rotation.

**NOTE:** If you do not see the rotation option or it is not working correctly, go to support.dell.com and download the latest driver for your graphics card.

Back to Contents Page

Back to Contents Page

### Solving Problems Dell™ 1907FPV Flat Panel Monitor User's Guide

- Troubleshooting Your Monitor
- General Problems
- Product Specific Problems
- USB Problems
- Troubleshooting Your Soundbar

CAUTION: Before you begin any of the procedures in this section, follow the safety instructions.

# **Troubleshooting Your Monitor**

## Self-Test Feature Check (STFC)

Your monitor provides a self-test feature that allows you to check whether your monitor is functioning properly. If your monitor and computer are properly connected but the monitor screen remains dark, run the monitor self-test by performing the following steps:

- 1. Turn off both your computer and monitor.
- 2. Unplug the video cable from the back of the computer. To ensure proper Self-Test operation, remove both Digital (white
- connector) and the Analog(blue connector) cables from the back of computer.
- 3. Turn on the monitor.

The floating 'Dell Self-test Feature Check' dialog box should appear on-screen on a black background if the monitor cannot sense a video signal and is working correctly. While in self-test mode, the power LED remains green. Also, depending upon the selected input, one of the dialogs shown below will continuously scroll through the screen.

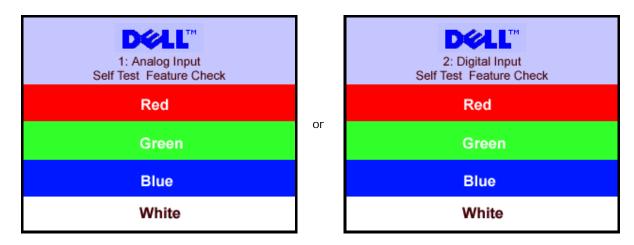

This box also appears during normal system operation if the video cable becomes disconnected or damaged.

4. Turn off your monitor and reconnect the video cable, then turn on both your computer and the monitor.

If your monitor screen remains blank after you use the previous procedure, check your video controller and computer system; your monitor is functioning properly.

### **OSD** Warning Messages

One of the following warning messages may appear on the screen indicating that the monitor is out of synchronization.

or

This means that the monitor cannot synchronize with the signal that it is receiving from the computer. Either the signal is too high or too low for the monitor to use. See <u>Monitor Specifications</u> for the Horizontal and Vertical frequency ranges addressable by this monitor. Recommended mode is 1280 X 1024 @ 60Hz.

Occasionally, no warning message appears, but the screen is blank. This could also indicate that the monitor is not synchronizing with the computer or that the monitor is in a power save mode.

# **General Problems**

The following table contains general information about common monitor problems you might encounter.

| COMMON<br>SYMPTOMS           | PROBLEM DESCRIPTION                   | POSSIBLE SOLUTIONS                                                                                                    |  |
|------------------------------|---------------------------------------|----------------------------------------------------------------------------------------------------|--|
| No Video/Power<br>LED off    | No picture, monitor is dead           | Check connection integrity at the both ends of the video cable, verify that the monitor and computer are plugged into a working electrical outlet, and that you have pressed the power button.                                                                                                    |  |
| No Video/Power<br>LED on     | No picture or no brightness           | <ul> <li>Press the input select button in the front of the monitor and ensure the correct input source is selected.</li> <li>Increase brightness &amp; contrast controls.</li> <li>Perform monitor self-test feature check.</li> <li>Check for bent or broken pins on the end of the video cable.</li> <li>Reboot your computer and monitor.</li> </ul> |  |
| Poor Focus                   | Picture is fuzzy, blurry, or ghosting | <ul> <li>Push Auto Adjust button.</li> <li>Adjust Phase and Clock controls via OSD.</li> <li>Eliminate video extension cables.</li> <li>Perform monitor reset.</li> <li>Lower video resolution or increase font size.</li> </ul>                                                                                                    |  |
| Shaky/Jittery<br>Video       | Wavy picture or fine<br>movement      | <ul> <li>Push Auto Adjust button.</li> <li>Adjust Phase and Clock controls via OSD.</li> <li>Perform monitor reset.</li> <li>Check environmental factors.</li> <li>Relocate and test in another room.</li> </ul>                                                                                                    |  |
| Missing Pixels               | LCD screen has spots                  | <ul> <li>Cycle power on-off</li> <li>These are pixels that are permanently off and this is a natural defect that occurs in LCD technology.</li> </ul>                                                                                                    |  |
| Brightness<br>Problems       | Picture too dim or too bright         | <ul> <li>Perform monitor reset.</li> <li>Push Auto Adjust button.</li> <li>Adjust brightness &amp; contrast controls.</li> </ul>                                                                                                    |  |
| Geometric<br>Distortion      | Screen not centered correctly         | <ul> <li>Perform monitor reset on "Position Settings Only".</li> <li>Push Auto Adjust button.</li> <li>Adjust the centering controls.</li> <li>Ensure monitor is in proper video mode.</li> </ul>                                                                                                    |  |
| Horizontal/Vertical<br>Lines | Screen has one or more lines          | <ul> <li>Perform monitor reset.</li> <li>Push Auto Adjust button.</li> <li>Adjust Phase and Clock controls via OSD.</li> <li>Perform monitor self-test feature check and determine if these lines are also in self-test mode.</li> <li>Check for bent or broken pins.</li> </ul>                                                                        |  |
| Sync Problems                | Screen is scrambled or appears torn   | <ul> <li>Perform monitor reset.</li> <li>Push Auto Adjust button.</li> <li>Adjust Phase and Clock controls via OSD.</li> <li>Perform monitor self-test feature check to determine if scrambled screen appears in self-test mode.</li> <li>Check for bent or broken pins.</li> </ul>                                                                     |  |

 $\label{eq:constraint} Download from Www.Somanuals.com. \ All \ Manuals \ Search \ And \ Download. file:///Tl/htdocs/monitors/1907FPV/en/solve.htm[8/7/2012 \ 10:06:59 \ AM]$ 

|                                             |                                                                          | Boot up in the "safe mode".                                                                                                    |
|---------------------------------------------|--------------------------------------------------------------------------|----------------------------------------------------------------------------------------------------|
| LCD Scratched                               | Screen has scratches or smudges                                          | <ul> <li>Turn monitor off and clean the screen.</li> <li>For cleaning instruction, see <u>Cleaning Your Monitor</u>.</li> </ul>                                                                                                    |
| Safety Related<br>Issues                    | Visible signs of smoke or sparks                                         | <ul><li>Do not perform any troubleshooting steps.</li><li>Monitor needs to be replaced.</li></ul>                                                                                                    |
| Intermittent<br>Problems                    | Monitor malfunctions on and off                                          | <ul> <li>Ensure monitor is in proper video mode.</li> <li>Ensure video cable connection to computer and to the flat panel is secure.</li> <li>Perform monitor reset.</li> <li>Perform monitor self-test feature check to determine if the intermittent problem occurs in self-test mode.</li> </ul> |
| Image Retention<br>(from a static<br>image) | Faint Shadow from the static<br>image displayed appears on<br>the screen | Use the Power Management feature to turn off the monitor at all times when not in use. Alternatively, use a dynamically changing screensaver left on the monitor for a long period of time.                                                                                                    |

# **Product Specific Problems**

| SPECIFIC SYMPTOMS                                             | WHAT YOU EXPERIENCE                                                 | POSSIBLE SOLUTIONS                                                                      |
|---------------------------------------------------------------|---------------------------------------------------------------------|-----------------------------------------------------------------------------------------|
| Screen image is too small                                     | Image is centered on screen, but does not fill entire viewing area. | Perform monitor reset on "All Settings."                                                |
| Cannot adjust the monitor with the buttons on the front panel | OSD does not appear on the screen.                                  | Turn off the monitor, unplug the power cord and then plug back and turn on the monitor. |

# **USB** Problems

| SPECIFIC SYMPTOMS WHAT YOU EXPERIENCE   |                                                              | POSSIBLE SOLUTIONS                                                                                                    |  |
|-----------------------------------------|--------------------------------------------------------------|----------------------------------------------------------------------------------------------------|--|
| USB interface is not working            | USB peripherals are not working.                             | <ul> <li>Check that your monitor is turned ON.</li> <li>Reconnect the upstream cable to your computer.</li> <li>Reconnect the USB peripherals (downstream connector).</li> <li>Switch off and then turn on the monitor again.</li> </ul> |  |
| High Speed USB 2.0<br>interface is slow | High Speed USB 2.0 peripherals working slowly or not at all. | <ul> <li>Check that your computer is USB 2.0 capable.</li> <li>Verify USB 2.0 source on your computer.</li> <li>Reconnect the upstream cable to your computer.</li> <li>Reconnect the USB peripherals (downstream connector).</li> </ul> |  |

# **Troubleshooting Your Soundbar**

| COMMON<br>SYMPTOMS | WHAT YOU<br>EXPERIENCE                                                              | POSSIBLE SOLUTIONS                                                                                                    |
|--------------------|-------------------------------------------------------------------------------------|----------------------------------------------------------------------------------------------------|
| No Sound           | No power to Soundbar -<br>the power indicator is off.<br>(built-in DC power supply. | <ul> <li>Turn the Power/Volume knob on the Soundbar clockwise to the middle position;<br/>check if the power indicator (green LED) on the front of the Soundbar is<br/>illuminated.</li> </ul> |

 $\label{eq:constraint} Download from Www.Somanuals.com. \ All \ Manuals \ Search \ And \ Download. file:///T|/htdocs/monitors/1907FPV/en/solve.htm[8/7/2012 \ 10:06:59 \ AM]$ 

|                               | i.e. 1907FPV )                                     | <ul> <li>Confirm that the power cable from the Soundbar is plugged into the monitor.</li> <li>Confirm that the monitor has power.</li> <li>If the monitor has no power, see <u>Troubleshooting your monitor</u> for monitor common problem.</li> </ul>                                                                                                    |
|-------------------------------|----------------------------------------------------|----------------------------------------------------------------------------------------------------|
| No Sound                      | Soundbar has power -<br>power indicator is on.     | <ul> <li>Plug the audio line-in cable into the computer's audio out jack.</li> <li>Set all Windows volume controls to their maximum.</li> <li>Play some audio content on the computer (i.e. audio CD, or MP3).</li> <li>Turn the Power/Volume knob on the Soundbar clockwise to a higher volume setting.</li> <li>Clean and reseat the audio line-in plug.</li> <li>Test the Soundbar using another audio source (i.e. portable CD player).</li> </ul>                                                                                                    |
| Distorted<br>Sound            | Computer's sound card is used as the audio source. | <ul> <li>Clear any obstructions between the Soundbar and the user.</li> <li>Confirm that the audio line-in plug is completely inserted into the jack of the sound card.</li> <li>Set all Windows volume controls to their midpoints.</li> <li>Decrease the volume of the audio application.</li> <li>Turn the Power/Volume knob on the Soundbar counter-clockwise to a lower volume setting.</li> <li>Clean and reseat the audio line-in plug.</li> <li>Troubleshoot the computer's sound card.</li> <li>Test the Soundbar using another audio source (i.e. portable CD player).</li> </ul> |
| Distorted<br>Sound            | Other audio source is used.                        | <ul> <li>Clear any obstructions between the Soundbar and the user.</li> <li>Confirm that the audio line-in plug is completely inserted into the jack of the audio source.</li> <li>Decrease the volume of the audio source.</li> <li>Turn the Power/Volume knob on the Soundbar counter-clockwise to a lower volume setting.</li> <li>Clean and reseat the audio line-in plug.</li> </ul>                                                                                                    |
| Unbalanced<br>Sound<br>Output | Sound from only one side<br>of Soundbar            | <ul> <li>Clear any obstructions between the Soundbar and the user.</li> <li>Confirm that the audio line-in plug is completely inserted into the jack of the sound card or audio source.</li> <li>Set all Windows audio balance controls (L-R) to their midpoints.</li> <li>Clean and reseat the audio line-in plug.</li> <li>Troubleshoot the computer's sound card.</li> <li>Test the Soundbar using another audio source (i.e. portable CD player).</li> </ul>                                                                                                    |
| Low Volume                    | Volume is too low.                                 | <ul> <li>Clear any obstructions between the Soundbar and the user.</li> <li>Turn the Power/Volume knob on the Soundbar clockwise to the maximum volume setting.</li> <li>Set all Windows volume controls to their maximum.</li> <li>Increase the volume of the audio application.</li> <li>Test the Soundbar using another audio source (i.e. portable CD player).</li> </ul>                                                                                                    |

Back to Contents Page

Back to Contents Page

# **Appendix**

Dell<sup>™</sup> 1907FPV Flat Panel Monitor User's Guide

- CAUTION: Safety Instructions
- FCC Notice (U.S. Only)
- Contacting Dell
- Your Monitor Setup Guide

# AUTION: Safety Instructions

# A CAUTION: Use of controls, adjustments, or procedures other than those specified in this documentation may result in exposure to shock, electrical hazards, and/or mechanical hazards.

Use the following safety guidelines to help ensure your own personal safety and to help protect your computer and working environment from potential damage.

- To help avoid damaging your computer, be sure that the voltage selection switch on the power supply for the computer is set to match the alternating current (AC) power available at your location:
  - 115 volts (V)/60 hertz (Hz) in most of North and South America and some Far Eastern countries such as Japan, South Korea (also 220 volts (V)/60 hertz (Hz)), and Taiwan.
  - 230 volts (V)/50 hertz (Hz) in most of Europe, the Middle East, and the Far East.
- Always be sure that your monitor is electrically rated to operate with the AC power available in your location.

**NOTE:** This monitor does not need or have a voltage selection switch for setting the AC voltage input. It will automatically accept any AC input voltage according to the ranges defined in the "Electrical Specifications" section in the User's Guide.

- Do not store or use the monitor in locations that are exposed to heat, direct sunlight, or extreme cold.
- Avoid moving the monitor between locations with large temperature differences.
- Do not subject the monitor to severe vibration or high impact conditions. For example, do not place the monitor inside a car trunk.
- Do not store or use the monitor in locations exposed to high humidity or dusty environment.
- Do not allow water or other liquids to spill on or into the monitor.
- Keep flat panel monitor in room temperature conditions. Excessive cold or hot conditions can have an adverse effect on the liquid crystal of the display.
- Never insert anything metallic into the monitor openings. Doing so may create the danger of electric shock.
- To avoid electric shock, never touch the inside of the monitor. Only a qualified technician should open the monitor case.
- Never use your monitor if the power cable has been damaged. Ensure that nothing rests on your computer's cables and that the cables are not located where they can be stepped on or tripped over.
- Be sure to grasp the plug, not the cable, when disconnecting the monitor from an electric socket.
- Openings in the monitor cabinet are provided for ventilation. To prevent overheating, these openings should not be blocked or covered. Avoid using the monitor on a bed, sofa, rug, or other soft surface, as doing so may block the ventilation openings in the bottom of the cabinet. If you place the monitor in a bookcase or an enclosed space, be sure to

Appendix: Dell<sup>TM</sup> 1907FPV Flat Panel Monitor User's Guide

provide adequate ventilation and air flow.

- Place your monitor in a location with low humidity and minimum dust. Avoid places similar to a damp basement or dusty hallway.
- Do not expose the monitor to rain or use it near water (in kitchens, next to swimming pools, etc.). If the monitor accidentally gets wet, unplug it and contact an authorized dealer immediately. You can clean the monitor with a damp cloth when necessary, being sure to unplug the monitor first.
- Place the monitor on a solid surface and treat it carefully. The screen is made of glass and can be damaged if dropped or hit sharply.
- · Locate your monitor near an easily accessible electric outlet.
- If your monitor does not operate normally in particular, if there are any unusual sounds or smells coming from it unplug it immediately and contact an authorized dealer or service center.
- Do not attempt to remove the back cover, as you will be exposed to an electrical shock hazard. The back cover should only be removed by qualified service personnel.
- High temperatures can cause problems. Don't use your monitor in direct sunlight, and keep it away from heaters, stoves, fireplaces, and other sources of heat.
- Unplug the monitor when it is going to be left unused for an extended period of time.
- Unplug your monitor from the electric outlet before any service is performed.
- 🕲 Projectors, LCD displays, and some multifunction printers may use lamp(s) that contain a small amount of Mercury for energy-efficient lighting purposes. Mercury lamps in these products are labeled accordingly. Please manage the lamp according to local, state, or federal laws. For more information, contact the Electronic Industries Alliance at www.eiae.org. For lamp specific disposal information check www.lamprecycle.org.

# FCC Notice (U.S. Only)

#### FCC Class B

This equipment generates, uses, and can radiate radio frequency energy and, if not installed and used in accordance with the manufacturer's instruction manual, may cause interference with radio and television reception. This equipment has been tested and found to comply with the limits for a Class B digital device pursuant to Part 15 of the FCC Rules.

This device complies with Part 15 of the FCC Rules. Operation is subject to the following two conditions:

1 This device may not cause harmful interference.

2 This device must accept any interference received, including interference that may cause undesired operation.

■ NOTICE: The FCC regulations provide that changes or modifications not expressly approved by Dell<sup>™</sup> Inc. could void your authority to operate this equipment.

These limits are designed to provide reasonable protection against harmful interference in a residential installation. However, there is no guarantee that interference will not occur in a particular installation. If this equipment does cause harmful interference with radio or television reception, which can be determined by turning the equipment off and on, you are encouraged to try to correct the interference by one or more of the following measures:

- · Reorient the receiving antenna.
- Relocate the system with respect to the receiver.
- Move the system away from the receiver.
- Plug the system into a different outlet so that the system and the receiver are on different branch circuits.

If necessary, consult a representative of Dell Inc. or an experienced radio/television technician for additional suggestions.

The following information is provided on the device or devices covered in this document in compliance with FCC regulations:

- Product name: 1907FPV
- Model number: 1907FPVt
- Company name:

Dell™ Inc. Worldwide Regulatory Compliance & Environmental Affairs. Download from Www.Somanuals.com. All Manuals Search And Download.

file:///Tl/htdocs/monitors/1907FPV/en/appendx.htm[8/7/2012 10:07:02 AM]

One Dell<sup>™</sup> Way Round Rock, Texas 78682 USA 512-338-4400

NOTE: For further regulatory information, see your Product Information Guide.

# **Contacting Dell**

You can contact Dell through the Internet and by phone:

- For support through the web, go to support.dell.com.
- For worldwide support through the web, use the Choose A Country/Region menu near the bottom of the page, or see the web addresses listed in the following table.
- For support by e-mail, see the e-mail addresses listed in the following table.

NOTE: Toll-free numbers are for use within the country for which they are listed.

NOTE: In certain countries, support specific to Dell<sup>™</sup> XPS<sup>™</sup> computers is available at a separate telephone number listed for participating countries. If you do not see a telephone number listed that is specific for XPS computers, you may contact Dell through the support number listed and your call will be routed appropriately.

• For support by phone, use the phone numbers and codes provided in the following table. If you need assistance in determining which codes to use, contact a local or an international operator.

NOTE: The contact information provided was deemed correct at the time that this document went to print and is subject to change.

| Country (City)<br>International Access Code Country<br>Code<br>City Code | Service Type                                                                                 | Area Codes,<br>Local Numbers, and<br>Toll-Free Numbers<br>Web and E-Mail Address |
|--------------------------------------------------------------------------|----------------------------------------------------------------------------------------------|----------------------------------------------------------------------------------|
| Anguilla                                                                 | Online Support                                                                               | www.dell.com/ai                                                                  |
|                                                                          | E-mail Address                                                                               | la-techsupport@dell.com                                                          |
|                                                                          | Technical Support, Customer Service, Sales                                                   | toll-free: 800-335-0031                                                          |
| Antigua and Barbuda                                                      | Online Support                                                                               | www.dell.com.ag                                                                  |
|                                                                          |                                                                                              | la-techsupport@dell.com                                                          |
|                                                                          | Technical Support, Customer Service, Sales                                                   | 1-800-805-5924                                                                   |
| Aomen                                                                    | Technical Support                                                                            | toll-free:0800-105                                                               |
| Country Code:853                                                         | Customer Service (Xiamen, China)                                                             | 34 160 910                                                                       |
|                                                                          | Transaction Sales (Xiamen, China)                                                            | 29 693 115                                                                       |
| Argentina (Buenos Aires)                                                 | Online Support                                                                               | www.dell.com.ar                                                                  |
| International Access Code: 00                                            | E-mail for Desktops and Portables                                                            | la-techsupport@dell.com                                                          |
| Country Code: 54                                                         | E-mail for Servers and EMC <sup>®</sup> Storage Products                                     | la-techsupport@dell.com                                                          |
| City Code: 11                                                            | Customer Service                                                                             | toll-free: 0-800-444-0730                                                        |
|                                                                          | Technical Support– Dell PowerApp™, Dell PowerEdge™, Dell PowerConnect™, and Dell PowerVault™ | toll-free: 0-800-222-0154                                                        |
|                                                                          | Technical Support Services                                                                   | toll-free: 0-800-444-0724                                                        |
|                                                                          |                                                                                              |                                                                                  |

|                                    | Sales                                                  | 0-810-444-3355                       |
|------------------------------------|--------------------------------------------------------|--------------------------------------|
| Aruba                              | Online Support                                         | www.dell.com.aw                      |
|                                    |                                                        | la-techsupport@dell.com              |
|                                    | Technical Support, Customer Service, Sales             | toll-free: 800-1578                  |
| Australia (Sydney)                 | Online Support                                         | support.ap.dell.com                  |
| International Access Code: 0011    |                                                        | support.ap.dell.com.contactus        |
| Country Code: 61                   | Technical Support                                      |                                      |
| City Code: 2                       | Technical Support for XPS computers onlycomputers only | toll-free: 1300 790 877              |
|                                    | Home and Home Office                                   | toll-free: 1300-655-533              |
|                                    | Medium and Large Business                              | toll-free: 1800-633-559              |
|                                    | Small Business, Education, Local Government            | toll-free: 1800-060-889              |
|                                    | Customer Service                                       | toll-free: 1300-662-196              |
| Austria (Vienna)                   | Online Support                                         | support.euro.dell.com                |
| International Access Code: 900     |                                                        | tech_support_central_europe@dell.com |
| Country Code: 43                   | Technical Support for XPS computers onlycomputers only | 08 20 24 05 30 81                    |
| City Code: 1                       | Home/Small Business Sales                              | 08 20 24 05 30 00                    |
|                                    | Home/Small Business Fax                                | 08 20 24 05 30 49                    |
|                                    | Home/Small Business Customer Service                   | 08 20 24 05 30 14                    |
|                                    | Home/Small Business Support                            | 08 20 24 05 30 17                    |
|                                    | Preferred Accounts/Corporate Customer Service          | 08 20 24 05 30 16                    |
|                                    | Preferred Accounts/Corporate Support                   | 08 20 24 05 30 17                    |
|                                    | Switchboard                                            | 0820 240 530 00                      |
| Bahamas                            | Online Support                                         | www.dell.com/bs                      |
|                                    |                                                        | la-techsupport@dell.com              |
|                                    | Technical Support, Customer Service, Sales             | toll-free: 1-866-874-3038            |
| Barbados                           | Online Support                                         | www.dell.com/bb                      |
|                                    |                                                        | la-techsupport@dell.com              |
|                                    | Technical Support, Customer Service, Sales             | 1-800-534-3142                       |
| Belgium (Brussels)                 | Online Support                                         | support.euro.dell.com                |
| International Access Code: 00      | Technical Support for XPS computers onlycomputers only | 02 481 92 96                         |
| Country Code: 32                   | General Support                                        | 02 481 92 88                         |
| City Code: 2                       | General Support Fax                                    | 02 481 92 95                         |
| · · · <b>·</b> · · · · · · · · · · | Customer Service                                       | 02 713 15 .65                        |
|                                    | Corporate Sales                                        | 02 481 91 00                         |
|                                    | Fax                                                    | 02 481 92 99                         |
|                                    | Switchboard                                            | 02 481 91 00                         |

| Bermuda                        | Online Support                                                             | www.dell.com/bm                        |
|--------------------------------|----------------------------------------------------------------------------|----------------------------------------|
|                                |                                                                            | la-techsupport@dell.com                |
|                                | Technical Support, Customer Service, Sales                                 | 1-877-890-0751                         |
| Bolivia                        | Online Support                                                             | www.dell.com/bo                        |
|                                |                                                                            | la-techsupport@dell.com                |
|                                | Technical Support, Customer Service, Sales                                 | toll-free: 800-10-0238                 |
| Brazil                         | Online Support                                                             | www.dell.com/br                        |
| International Access Code: 00  |                                                                            | BR_TechSupport@dell.com                |
| Country Code: 55               | Customer Service and Tech Support                                          | 0800 970 3355                          |
| City Code: 51                  | Technical Support Fax                                                      | 51 2104 5470                           |
|                                | Customer Service Fax                                                       | 51 2104 5480                           |
|                                | Sales                                                                      | 0800 970 3390                          |
| British Virgin Islands         | Technical Support, Customer Service, Sales                                 | toll-free: 1-866-278-6820              |
| Brunei                         | Technical Support (Penang, Malaysia)                                       | 604 633 4966                           |
| Country Code: 673              | Customer Service (Penang, Malaysia)                                        | 604 633 3101<br>or toll-free: 801 1012 |
|                                | Transaction Sales (Penang, Malaysia)                                       | 604 633 3101<br>or toll-free: 801 1012 |
| Canada (North York, Ontario)   | Online Order Status                                                        | www.dell.ca/ostatus                    |
| International Access Code: 011 | Online Support                                                             | support.ca.dell.com                    |
|                                | AutoTech (automated Hardware and Warranty Support)                         | toll-free: 1-800-247-9362              |
|                                | Customer Service                                                           |                                        |
|                                | Home/Home Office                                                           | toll-free: 1-800-847-4096              |
|                                | Small Business                                                             | toll-free: 1-800-906-3355              |
|                                | Medium/Large Business, Government, Education                               | toll-free: 1-800-387-5757              |
|                                | Hardware Warranty Phone Support                                            |                                        |
|                                | XPS Computers Only                                                         | toll-free: 1-866-398-8977              |
|                                | Computers for Home/Home Office                                             | toll-free: 1-800-847-4096              |
|                                | Computers for Small/Medium/Large Business, Government                      | toll-free: 1-800-387-5757              |
|                                | Printers, Projectors, Televisions, Handheld, Digital Jukebox, and Wireless | 1-877-335-5767                         |
|                                | Sales                                                                      |                                        |
|                                | Home and Home Office Sales                                                 | toll-free: 1-800-999-3355              |
|                                | Small Business                                                             | toll-free: 1-800-387-5752              |
|                                | Medium/Large Business, Government                                          | toll-free: 1-800-387-5755              |
|                                | Spare Parts and Extended Service                                           | 1 866 440 3355                         |
| Cayman Islands                 | Online Support                                                             | la-techsupport@dell.com                |
|                                | Technical Support, Customer Service, Sales                                 | 1-877-262-5415                         |
| Chile (Santiago)               | Online Support                                                             | www.dell.com/cl                        |

file:///Tl/htdocs/monitors/1907FPV/en/appendx.htm[8/7/2012 10:07:02 AM]

| Country Code: 56              |                                                                                             | la-techsupport@dell.cor                  |
|-------------------------------|---------------------------------------------------------------------------------------------|------------------------------------------|
| City Code: 2                  | Sales and Customer Support                                                                  | toll-free: 1230-020-339<br>or 800-20-138 |
| China (Xiamen)                | Online Support                                                                              | support.dell.com.c                       |
| Country Code: 86              | Technical Support E-mail                                                                    | cn_support@dell.cor                      |
| City Code: <b>592</b>         | Customer Service E-mail                                                                     | customer_cn@dell.cor                     |
| ,                             | Technical Support Fax                                                                       | 592 818 135                              |
|                               | Technical Support – XPS computers only                                                      | toll-free: 800 858 054                   |
|                               | Technical Support – Dell <sup>™</sup> Dimension <sup>™</sup> and Dell Inspiron <sup>™</sup> | toll-free: 800 858 296                   |
|                               | Technical Support – Dell OptiPlex™, Dell Latitude™, and Dell Precision™                     | toll-free: 800 858 095                   |
|                               | Technical Support – Servers and Storage                                                     | toll-free: 800 858 096                   |
|                               | Technical Support – Projectors, PDAs, Switches, Routers, etc.                               | toll-free: 800 858 292                   |
|                               | Technical Support – Printers                                                                | toll-free: 800 858 231                   |
|                               | Customer Service                                                                            | toll-free: 800 858 206                   |
|                               | Customer Service Fax                                                                        | 592 818 130                              |
|                               | Home and Small Business                                                                     | toll-free: 800 858 222                   |
|                               | Preferred Accounts Division                                                                 | toll-free: 800 858 255                   |
|                               | Large Corporate Accounts GCP                                                                | toll-free: 800 858 205                   |
|                               | Large Corporate Accounts Key Accounts                                                       | toll-free: 800 858 262                   |
|                               | Large Corporate Accounts North                                                              | toll-free: 800 858 299                   |
|                               | Large Corporate Accounts North Government and Education                                     | toll-free: 800 858 295                   |
|                               | Large Corporate Accounts East                                                               | toll-free: 800 858 202                   |
|                               | Large Corporate Accounts East Government and Education                                      | toll-free: 800 858 266                   |
|                               | Large Corporate Accounts Queue Team                                                         | toll-free: 800 858 257                   |
|                               | Large Corporate Accounts South                                                              | toll-free: 800 858 235                   |
|                               | Large Corporate Accounts West                                                               | toll-free: 800 858 281                   |
|                               | Large Corporate Accounts Spare Parts                                                        | toll-free: 800 858 262                   |
| Colombia                      | Online Support                                                                              | www.dell.com/c                           |
|                               |                                                                                             | la-techsupport@dell.com                  |
|                               | Technical Support, Customer Service, Sales                                                  | 01-800-915-475                           |
| Costa Rica                    | Online Support                                                                              | www.dell.com/                            |
|                               |                                                                                             | la-techsupport@dell.com                  |
|                               | Technical Support, Customer Service, Sales                                                  | 0800-012-023                             |
| Czech Republic (Prague)       | Online Support                                                                              | support.euro.dell.com                    |
| International Access Code: 00 |                                                                                             | czech_dell@dell.cor                      |
| Country Code: <b>420</b>      | Technical Support                                                                           | 22537 272                                |

|                                | Fax                                                                    | 22537 271                           |
|--------------------------------|------------------------------------------------------------------------|-------------------------------------|
|                                | Techical Fax                                                           | 22537 272                           |
|                                | Switchboard                                                            | 22537 271                           |
| Denmark (Copenhagen)           | Online Support                                                         | support.euro.dell.cor               |
| International Access Code: 00  | Technical Support for XPS computers onlycomputers only                 | 7010 007                            |
| Country Code: <b>45</b>        | Technical Support                                                      | 7023 018                            |
| -                              | Customer Service – Relational                                          | 7023 018                            |
|                                | Home/Small Business Customer Service                                   | 3287 550                            |
|                                | Switchboard – Relational                                               | 3287 120                            |
|                                | Switchboard Fax – Relational                                           | 3287 120                            |
|                                | Switchboard – Home/Small Business                                      | 3287 500                            |
|                                | Switchboard Fax – Home/Small Business                                  | 3287 500                            |
| Dominica                       | Online Support                                                         | www.dell.com/dr                     |
|                                |                                                                        | la-techsupport@dell.cor             |
|                                | Technical Support, Customer Service, Sales                             | toll-free: 1-866-278-682            |
| Dominican Republic             | Online Support                                                         | www.dell.com/d                      |
|                                |                                                                        | la-techsupport@dell.com             |
|                                | Technical Support, Customer Service, Sales                             | 1-800-156-158                       |
| Ecuador                        | Online Support                                                         | www.dell.com/e                      |
|                                |                                                                        | la-techsupport@dell.cor             |
|                                | Technical Support, Customer Service, Sales (calling from Quito)        | toll-free: 999-119-877-655-335      |
|                                | Technical Support, Customer Service, Sales<br>(calling from Guayaquil) | toll-free: 1800-999-119-877-655-335 |
| El Salvador                    | Online Support                                                         | www.dell.com/s                      |
|                                |                                                                        | la-techsupport@dell.cor             |
|                                | Technical Support, Customer Service, Sales                             | 800-613                             |
| Finland (Helsinki)             | Online Support                                                         | support.euro.dell.cor               |
| International Access Code: 990 |                                                                        | fi_support@dell.cor                 |
| Country Code: 358              | Technical Support                                                      | 0207 533 55                         |
| City Code: 9                   | Customer Service                                                       | 0207 533 53                         |
|                                | Switchboard                                                            | 0207 533 53                         |
|                                | Fax                                                                    | 0207 533 53                         |
|                                | Sales under 500 employees                                              | 0207 533 54                         |
|                                | Sales over 500 employees                                               | 0207 533 53                         |
| France (Paris) (Montpellier)   | Online Support:                                                        | support.euro.dell.com               |
| International Access Code: 00  | Technical Support for XPS computers only                               | 0825 387 12                         |

Appendix: Dell<sup>TM</sup> 1907FPV Flat Panel Monitor User's Guide

| Country Code: 33              | Home and Small Business                    |                                      |
|-------------------------------|--------------------------------------------|--------------------------------------|
| City Codes: (1) (4)           | Technical Support                          | 0825 387 27                          |
|                               | Customer Service                           | 0825 823 83                          |
|                               | Switchboard                                | 0825 004 70                          |
|                               | Switchboard (calls from outside of France) | 04 99 75 40 0                        |
|                               | Sales                                      | 0825 004 70                          |
|                               | Fax                                        | 0825 004 70                          |
|                               | Fax (calls from outside of France)         | 04 99 75 40 0                        |
|                               | Corporate                                  |                                      |
|                               | Technical Support                          | 0825 004 71                          |
|                               | Customer Service                           | 0825 338 33                          |
|                               | Switchboard                                | 01 55 94 71 0                        |
|                               | Sales                                      | 01 55 94 71 0                        |
|                               | Fax                                        | 01 55 94 71 0                        |
| Germany (Frankfurt)           | Online Support                             | support.euro.dell.com                |
| International Access Code: 00 |                                            | tech_support_central_europe@dell.com |
| Country Code: 49              | Technical Support for XPS computers only   | 069 9792 722                         |
| City Code: 69                 | Technical Support                          | 069 9792-720                         |
|                               | Home/Small Business Customer Service       | 0180-5-22440                         |
|                               | Global Segment Customer Service            | 069 9792-732                         |
|                               | Preferred Accounts Customer Service        | 069 9792-732                         |
|                               | Large Accounts Customer Service            | 069 9792-732                         |
|                               | Public Accounts Customer Service           | 069 9792-732                         |
|                               | Switchboard                                | 069 9792-700                         |
| Greece                        | Online Support                             | support.euro.dell.co                 |
| International Access Code: 00 | Technical Support                          | 00800-44 14 95 1                     |
| Country Code: 30              | Gold Service Technical Support             | 00800-44 14 00 8                     |
|                               | Switchboard                                | 210812981                            |
|                               | Gold Service Switchboard                   | 210812981                            |
|                               | Sales                                      | 210812980                            |
|                               | Fax                                        | 210812981                            |
| Grenada                       | Online Support                             |                                      |
|                               |                                            | la-techsupport@dell.co               |
|                               | Technical Support, Customer Service, Sales | toll-free: 1-866-540-335             |
| Guatemala                     | Online Support                             | www.dell.com/g                       |
|                               |                                            | la-techsupport@dell.co               |
|                               | Technical Support, Customer Service, Sales | 1-800-999-013                        |

file:///Tl/htdocs/monitors/1907FPV/en/appendx.htm[8/7/2012 10:07:02 AM]

| Guyana                         | Online Support                                                | la-techsupport@dell.com                                                                          |
|--------------------------------|---------------------------------------------------------------|--------------------------------------------------------------------------------------------------|
|                                | Technical Support, Customer Service, Sales                    | toll-free: 1-877-270-4609                                                                        |
| Hong Kong                      | Online Support                                                | support.ap.dell.com                                                                              |
| International Access Code: 001 |                                                               | support.dell.com.cn/email                                                                        |
| Country Code: 852              | Technical Support – XPS computers only                        | 00852-3416 6923                                                                                  |
|                                | Technical Support – Dimension and Inspiron                    | 00852-2969 3188                                                                                  |
|                                | Technical Support – OptiPlex, Latitude, and Dell Precision    | 00852-2969 3191                                                                                  |
|                                | Technical Support – Servers and Storage                       | 00852-2969 3196                                                                                  |
|                                | Technical Support – Projectors, PDAs, Switches, Routers, etc. | 00852-3416 0906                                                                                  |
|                                | Customer Service                                              | 00852-3416 0910                                                                                  |
|                                | Large Corporate Accounts                                      | 00852-3416 0907                                                                                  |
|                                | Global Customer Programs                                      | 00852-3416 0908                                                                                  |
|                                | Medium Business Division                                      | 00852-3416 0912                                                                                  |
|                                | Home and Small Business Division                              | 00852-2969 3105                                                                                  |
| India                          | Online Support                                                | support.ap.dell.com                                                                              |
|                                | Portable and Desktop Support                                  |                                                                                                  |
|                                | Desktop Support E-mail                                        | india_support_desktop@dell.com                                                                   |
|                                | Portable Support E-mail                                       | india_support_notebook@dell.com                                                                  |
|                                | Phone Numbers                                                 | 080-25068032 or 080-25068034<br>or your city STD code + 60003355<br>or toll-free: 1-800-425-8045 |
|                                | Server Support                                                |                                                                                                  |
|                                | E-mail                                                        | india_support_Server@dell.com                                                                    |
|                                | Phone Numbers                                                 | 080-25068032 or 080-25068034<br>or your city STD code + 60003355<br>or toll-free: 1800 425 8045  |
|                                | Gold Support Only                                             |                                                                                                  |
|                                | E-mail                                                        | eec_ap@dell.com                                                                                  |
|                                | Phone Numbers                                                 | 080-25068033<br>or your city STD code + 60003355<br>or toll-free: 1-800-425-9045                 |
|                                | XPS Support Only                                              |                                                                                                  |
|                                | E-mail                                                        | Indiaxps_AP@dell.com                                                                             |
|                                | Phone Numbers                                                 | 080-25068066<br>or toll-free: 1-800-425-2066                                                     |
|                                | Customer Service                                              |                                                                                                  |
|                                | Home and Small Business                                       | India_care_HSB@dell.com<br>toll-free: 1800-4254051                                               |
|                                | Large Corporate Accounts                                      | India_care_REL@dell.com<br>toll-free: 1800-4252067                                               |

|                              | Sales                                              |                             |
|------------------------------|----------------------------------------------------|-----------------------------|
|                              | Large Corporate Accounts                           | 1600 33 804                 |
|                              | Home and Small Business                            | 1600 33 804                 |
| reland (Cherrywood)          | Online Support                                     | support.euro.dell.co        |
| nternational Access Code: 00 |                                                    | dell_direct_support@dell.co |
| Country Code: 353            | Technical Support                                  |                             |
| City Code: 1                 | XPS computers only                                 | 1850 200 7                  |
|                              | Business computers                                 | 1850 543 5                  |
|                              | Home computers                                     | 1850 543 5                  |
|                              | At Home Support                                    | 1850 200 8                  |
|                              | Sales                                              |                             |
|                              | Home                                               | 1850 333 20                 |
|                              | Small Business                                     | 1850 664 6                  |
|                              | Medium Business                                    | 1850 200 6                  |
|                              | Large Business                                     | 1850 200 6                  |
|                              | Sales E-mail                                       | Dell_IRL_Outlet@dell.co     |
|                              | Customer Service                                   |                             |
|                              | Home and Small Business                            | 01 204 40                   |
|                              | Business (greater than 200 employees)              | 1850 200 9                  |
|                              | General                                            |                             |
|                              | Fax/Sales Fax                                      | 01 204 01                   |
|                              | Switchboard                                        | 01 204 44                   |
|                              | U.K. Customer Service (dial within U.K. only)      | 0870 906 00                 |
|                              | Corporate Customer Service (dial within U.K. only) | 0870 907 44                 |
|                              | U.K. Sales (dial within U.K. only)                 | 0870 907 40                 |
| taly (Milan)                 | Online Support                                     | support.euro.dell.cc        |
| nternational Access Code: 00 | Home and Small Business                            |                             |
| Country Code: 39             | Technical Support                                  | 02 577 826                  |
| City Code: <b>02</b>         | Customer Service                                   | 02 696 821                  |
|                              | Fax                                                | 02 696 821                  |
|                              | Switchboard                                        | 02 696 821                  |
|                              | Corporate                                          |                             |
|                              | Technical Support                                  | 02 577 826                  |
|                              | Customer Service                                   | 02 577 825                  |
|                              |                                                    |                             |
|                              | Fax                                                | 02 575 035                  |

file:///Tl/htdocs/monitors/1907FPV/en/appendx.htm[8/7/2012 10:07:02 AM]

Online Support Download from Www.Somanuals.com. All Manuals Search And Download.

|                                | Technical Support, Customer Service, Sales (dial from within Jamaica only)                   | 1-800-440-920                 |
|--------------------------------|----------------------------------------------------------------------------------------------|-------------------------------|
| Japan (Kawasaki)               | Online Support                                                                               | support.jp.dell.co            |
| International Access Code: 001 | Technical Support – XPS computers only                                                       | toll-free: 0120-937-78        |
| Country Code: 81               | Technical Support outside of Japan – XPS computers only                                      | 81-44-520-123                 |
| City Code: 44                  | Technical Support – Dimension and Inspiron                                                   | toll-free: 0120-198-22        |
|                                | Technical Support outside of Japan – Dimension and Inspiron                                  | 81-44-520-143                 |
|                                | Technical Support – Dell Precision, OptiPlex, and Latitude                                   | toll-free:0120-198-43         |
|                                | Technical Support outside of Japan – Dell Precision, OptiPlex, and Latitude                  | 81-44-556-389                 |
|                                | Technical Support – Dell PowerApp, Dell PowerEdge, Dell PowerConnect, and Dell<br>PowerVault | toll-free: 0120-198-49        |
|                                | Technical Support outside of Japan – PowerApp, PowerEdge, PowerConnect, and<br>PowerVault    | 81-44-556-416                 |
|                                | Technical Support – Projectors, PDAs, Printers, Routers                                      | toll-free: 0120-981-69        |
|                                | Technical Support outside of Japan – Projectors, PDAs, Printers, Routers                     | 81-44-556-346                 |
|                                | Faxbox Service                                                                               | 044-556-349                   |
|                                | 24-Hour Automated Order Status Service                                                       | 044-556-380                   |
|                                | Customer Service                                                                             | 044-556-424                   |
|                                | Business Sales Division - up to 400 employees                                                | 044-556-146                   |
|                                | Preferred Accounts Division Sales - over 400 employees                                       | 044-556-343                   |
|                                | Public Sales - government agencies, educational institutions, and medical institutions       | 044-556-596                   |
|                                | Global Segment Japan                                                                         | 044-556-346                   |
|                                | Individual User                                                                              | 044-556-165                   |
|                                | Individual User Online Sales                                                                 | 044-556-220                   |
|                                | Individual User Real Site Sales                                                              | 044-556-464                   |
| Korea (Seoul)                  | Online Support                                                                               | support.ap.dell.co            |
| International Access Code: 001 | Technical Support for XPS computers only                                                     | toll-free: 080-999-028        |
| Country Code: 82               | Technical Support, Customer Service                                                          | toll-free: 080-200-380        |
| City Code: 2                   | Technical Support – Dimension, PDA, Electronics, and Accessories                             | toll-free: 080-200-380        |
|                                | Sales                                                                                        | toll-free: 080-200-360        |
|                                | Fax                                                                                          | 2194-620                      |
|                                | Switchboard                                                                                  | 2194-600                      |
| Latin America                  | Customer Technical Support (Austin, Texas, U.S.A.)                                           | 512 728-409                   |
|                                | Customer Service (Austin, Texas, U.S.A.)                                                     | 512 728-361                   |
|                                | Fax (Technical Support and Customer Service) (Austin, Texas, U.S.A.)                         | 512 728-388                   |
|                                | Sales (Austin, Texas, U.S.A.)                                                                | 512 728-439                   |
|                                | SalesFax (Austin, Texas, U.S.A.)                                                             | 512 728-460<br>or 512 728-377 |
| Luxembourg                     | Online Support                                                                               | support.euro.dell.com         |

file:///Tl/htdocs/monitors/1907FPV/en/appendx.htm[8/7/2012 10:07:02 AM]

| International Access Code: <b>00</b> | Support                                                                  | 342 08 08 075                                           |
|--------------------------------------|--------------------------------------------------------------------------|---------------------------------------------------------|
| Country Code: 352                    | Home/Small Business Sales                                                | +32 (0)2 713 15 96                                      |
|                                      | Corporate Sales                                                          | 26 25 77 81                                             |
|                                      | Customer Service                                                         | +32 (0)2 481 91 19                                      |
|                                      | Fax                                                                      | 26 25 77 82                                             |
| Malaysia (Penang)                    | Online Support                                                           | support.ap.dell.com                                     |
| International Access Code: 00        | Technical Support - XPS computers only                                   | toll-free: 1 800 885 784                                |
| Country Code: 60                     | Technical Support - Dell Precision, OptiPlex, and Latitude               | toll-free: 1 800 880 193                                |
| City Code: 4                         | Technical Support - Dimension, Inspiron, and Electronics and Accessories | toll-free: 1 800 881 306                                |
| 5                                    | Technical Support - PowerApp, PowerEdge, PowerConnect, and PowerVault    | toll-free: 1800 881 386                                 |
|                                      | Customer Service                                                         | toll-free: 1800 881 306(option6)                        |
|                                      | Transaction Sales                                                        | toll-free: 1 800 888 202                                |
|                                      | Corporate Sales                                                          | toll-free: 1 800 888 213                                |
| Mexico                               | Online Support                                                           | www.dell.com/mx                                         |
| International Access Code: 00        |                                                                          | la-techsupport@dell.com                                 |
| Country Code: 52                     | Technical Support                                                        | 001-866-563-4425                                        |
|                                      | Sales                                                                    | 50-81-8800<br>or 01-800-888-3355                        |
|                                      | Customer Service                                                         | 001-877-384-8979<br>or 001-877-269-3383                 |
|                                      | Main                                                                     | 50-81-8800<br>or 001-800-888-3355<br>or001-866-851-1754 |
| Montserrat                           | Online Support                                                           | la-techsupport@dell.com                                 |
|                                      | Technical Support, Customer Service, Sales                               | toll-free: 1-866-278-6822                               |
| Netherlands Antilles                 | Online Support                                                           | la-techsupport@dell.com                                 |
|                                      | Technical Support, Customer Service, Sales                               | 001-800-882-1519                                        |
| Netherlands (Amsterdam)              | Online Support                                                           | support.euro.dell.com                                   |
| International Access Code: 00        | Technical Support for XPS computers only                                 | 020 674 45 94                                           |
| Country Code: 31                     | Technical Support                                                        | 020 674 45 00                                           |
| City Code: 20                        | Technical Support Fax                                                    | 020 674 47 66                                           |
|                                      | Home/Small Business Customer Service                                     | 020 674 42 00                                           |
|                                      | Relational Customer Service                                              | 020 674 4325                                            |
|                                      | Home/Small Business Sales                                                | 020 674 55 00                                           |
|                                      | Relational Sales                                                         | 020 674 50 00                                           |
|                                      | Home/Small Business Sales Fax                                            | 020 674 47 75                                           |
|                                      | Relational Sales Fax                                                     | 020 674 47 50                                           |
|                                      | Switchboard                                                              | 020 674 50 00                                           |
|                                      | Switchboard Fax                                                          | 020 674 47 50                                           |

| New Zealand                    | Online Support                              | support.ap.dell.com                                         |
|--------------------------------|---------------------------------------------|-------------------------------------------------------------|
| International Access Code: 00  |                                             | support.ap.dell.com/contactu                                |
| Country Code: <b>64</b>        | Technical Support for XPS computers only    | toll-free: 0800 335 54                                      |
|                                | Technical Support, Customer Service, Sales  | 0800 441 56                                                 |
| Nicaragua                      | Online Support                              | www.dell.com/                                               |
|                                |                                             | la-techsupport@dell.col                                     |
|                                | Technical Support, Customer Service, Salesz | 001-800-220-137                                             |
| Norway (Lysaker)               | Online Support                              | support.euro.dell.co                                        |
| International Access Code: 00  | Technical Support for XPS computers only    | 815 35 04                                                   |
| Country Code: 47               | Technical Support                           | 671 1688                                                    |
| 5                              | Relational Customer Service                 | 671 1757                                                    |
|                                | Home/Small Business Customer Service        | 2316229                                                     |
|                                | Switchboard                                 | 671 1680                                                    |
|                                | Fax Switchboard                             | 671 1686                                                    |
| Panama                         | Online Support                              | www.dell.com/p                                              |
|                                |                                             | la-techsupport@dell.co                                      |
|                                | Technical Support, Customer Service, Sales  | 011-800-507-126                                             |
| Peru                           | Online Support                              | www.dell.com/p                                              |
|                                |                                             | la-techsupport@dell.co                                      |
|                                | Technical Support, Customer Service, Sales  | 0800-50-66                                                  |
| Poland (Warsaw)                | Online Support                              | support.euro.dell.co                                        |
| International Access Code: 011 |                                             | pl_support_tech@dell.com                                    |
| Country Code: <b>48</b>        | Customer Service Phone                      | 57 95 70                                                    |
| City Code: 22                  | Customer Service                            | 57 95 99                                                    |
| ,                              | Sales                                       | 57 95 99                                                    |
|                                | Customer Service Fax                        | 57 95 80                                                    |
|                                | Reception Desk Fax                          | 57 95 99                                                    |
|                                | Switchboard                                 | 57 95 99                                                    |
| Portugal                       | Online Support                              | support.euro.dell.com                                       |
| International Access Code: 00  | Technical Support                           | 70720014                                                    |
| Country Code: 351              | Customer Service                            | 800 300 41                                                  |
|                                | Sales                                       | 800 300 410 or 800 300 411 or<br>800 300 412 or 21 422 07 1 |
|                                | Fax                                         | 21 424 01 1                                                 |
| Puerto Rico                    | Online Support                              | www.dell.com/                                               |
|                                |                                             | la-techsupport@dell.co                                      |
|                                |                                             |                                                             |

|                                          | Customer Service and Sales                                                                              | 1-877-537-335                   |
|------------------------------------------|----------------------------------------------------------------------------------------------------|---------------------------------|
| St. Kitts and Nevis                      | Online Support                                                                                          | www.dell.com/ł                  |
|                                          |                                                                                                    | la-techsupport@dell.co          |
|                                          | Technical Support, Customer Service, Sales                                                              | toll-free: 1-866-540-335        |
| St. Lucia                                | Online Support                                                                                          | www.dell.com/                   |
|                                          |                                                                                                    | la-techsupport@dell.co          |
|                                          | Technical Support, Customer Service, Sales                                                              | toll-free: 1-866-464-435        |
| St. Vincent and the Grenadines           | Online Support                                                                                          | www.dell.com/                   |
|                                          |                                                                                                    | la-techsupport@dell.co          |
|                                          | Technical Support, Customer Service, Sales                                                              | toll-free: 1-866-464-435        |
| Singapore (Singapore)                    | <b>NOTE:</b> The phone numbers in this section should be called from within Singapore or Malaysia only. |                                 |
| International Access Code: 005           | Online Support                                                                                          | support.ap.dell.co              |
| Country Code: 65                         | Technical Support – XPS computers only                                                                  | toll-free: 1800 394 746         |
|                                          | Technical Support – Dimension, Inspiron, and Electronics and Accessories                                | toll-free: 1800 394 743         |
|                                          | Technical Support – OptiPlex, Latitude, and Dell Precision                                              | toll-free: 1800 394 748         |
|                                          | Technical Support –PowerApp, PowerEdge, PowerConnect, and PowerVault                                    | toll-free: 1800 394 74          |
|                                          | Customer Service                                                                                        | toll-free: 1800 394 7430(option |
|                                          | Transaction Sales                                                                                       | toll-free: 1 800 394 74         |
|                                          | Corporate Sales                                                                                         | toll-free: 1 800 394 74         |
| Slovakia (Prague)                        | Online Support                                                                                          | support.euro.dell.co            |
| International Access Code: 00            |                                                                                                    | czech_dell@dell.co              |
| Country Code: 421                        | Technical Support                                                                                       | 02 5441 572                     |
| -                                        | Customer Service                                                                                        | 420 22537 270                   |
|                                          | Fax                                                                                                    | 02 5441 832                     |
|                                          | Tech Fax                                                                                                | 02 5441 832                     |
|                                          | Switchboard (Sales)                                                                                     | 02 5441 758                     |
| South Africa (Johannesburg)              | Online Support                                                                                          | support.euro.dell.co            |
| International Access Code:               |                                                                                                    | dell_za_support@dell.co         |
| 09/091                                   | Gold Queue                                                                                              | 011 709 77                      |
| Country Code: 27                         | Technical Support                                                                                       | 011 709 77                      |
| City Code: <b>11</b>                     | Customer Service                                                                                        | 011 709 770                     |
|                                          | Sales                                                                                                   | 011 709 770                     |
|                                          | Fax                                                                                                    | 011 706 049                     |
|                                          | Switchboard                                                                                             | 011 709 770                     |
| Southeast Asian and Pacific<br>Countries | Technical Support, Customer Service, and Sales (Penang, Malaysia)                                       | 604 633 481                     |
| Spain (Madrid)                           | Online Support                                                                                          | support.euro.dell.co            |

Appendix: Dell<sup>TM</sup> 1907FPV Flat Panel Monitor User's Guide

| International Access Code: 00  | Home and Small Business                                                                      |                                       |
|--------------------------------|----------------------------------------------------------------------------------------------|---------------------------------------|
| Country Code: 34               | Technical Support                                                                            | 902 100 13                            |
| City Code: 91                  | Customer Service                                                                             | 902 118 54                            |
| 5                              | Sales                                                                                        | 902 118 54                            |
|                                | Switchboard                                                                                  | 902 118 54                            |
|                                | Fax                                                                                          | 902 118 53                            |
|                                | Corporate                                                                                    |                                       |
|                                | Technical Support                                                                            | 902 100 13                            |
|                                | Customer Service                                                                             | 902 115 23                            |
|                                | Switchboard                                                                                  | 91 722 92 0                           |
|                                | Fax                                                                                          | 91 722 95 8                           |
| Sweden (Upplands Vasby)        | Online Support                                                                               | support.euro.dell.cor                 |
| International Access Code: 00  | Technical Support for XPS computers only                                                     | 77 134 03 4                           |
| Country Code: 46               | Technical Support                                                                            | 08 590 05 19                          |
| City Code: 8                   | Relational Customer Service                                                                  | 08 590 05 64                          |
| 5                              | Home/Small Business Customer Service                                                         | 08 587 70 52                          |
|                                | Employee Purchase Program (EPP) Support                                                      | 020 140 14 4                          |
|                                | Technical Support Fax                                                                        | 08 590 05 59                          |
|                                | Sales                                                                                        | 08 587 705 8                          |
| Switzerland (Geneva)           | Online Support                                                                               | support.euro.dell.cor                 |
| International Access Code: 00  |                                                                                              | Tech_support_central_Europe@dell.com  |
| Country Code: 41               | Technical Support for XPS computers only                                                     | 0848 33 88 5                          |
| City Code: 22                  | Technical Support – Home and Small Business                                                  | 0844 811 41                           |
| 5                              | Technical Support – Corporate                                                                | 0844 822 84                           |
|                                | Customer Service – Home and Small Business                                                   | 0848 802 20                           |
|                                | Customer Service – Corporate                                                                 | 0848 821 72                           |
|                                | Main                                                                                         | 0848 335 599                          |
|                                | Fax                                                                                          | 022 799 01 9                          |
|                                | Sales                                                                                        | 022 799 01 0                          |
| Taiwan                         | Online Support                                                                               | support.ap.dell.cor                   |
| International Access Code: 002 |                                                                                              | support.dell.com.cn/emai              |
| Country Code: 886              | Technical Support – XPS computers only                                                       | toll-free: 0080 186 308               |
|                                | Technical Support – OptiPlex, Latitude, Inspiron, Dimension, and Electronics and Accessories | toll-free: 0080 186 101               |
|                                | Technical Support – servers and storage                                                      | toll-free: 0080 160 125               |
|                                | Customer Service                                                                             | toll-free: 0080 160 125<br>(option 5) |
|                                | Transaction Sales                                                                            | toll-free:0080 165 122                |

|                                | Corporate Sales                                                       | toll-free: 0080 165 1227                        |
|--------------------------------|-----------------------------------------------------------------------|-------------------------------------------------|
| Thailand                       | Online Support                                                        | support.ap.dell.com                             |
| International Access Code: 001 | Technical Support (OptiPlex, Latitude, and Dell Precision)            | toll-free: 1800 0060 07                         |
| Country Code: 66               | Technical Support (PowerApp, PowerEdge, PowerConnect, and PowerVault) | toll-free: 1800 0600 09                         |
|                                | Customer Service                                                      | toll-free: 1800 006 007<br>(option7)            |
|                                | Corporate Sales                                                       | toll-free: 1800 006 009                         |
|                                | Transaction Sales                                                     | toll-free: 1800 006 006                         |
| Trinidad/Tobago                | Online Support                                                        | www.dell.com/tt                                 |
|                                |                                                                       | la-techsupport@dell.com                         |
|                                | Technical Support, Customer Service, Sales                            | 1-888-799-5908                                  |
| Turks and Caicos Islands       | Online Support                                                        | www.dell.com/to                                 |
|                                |                                                                       | la-techsupport@dell.com                         |
|                                | Technical Support, Customer Service, Sales                            | toll-free: 1-877-441-4735                       |
| U.K. (Bracknell)               | Online Support                                                        | support.euro.dell.com                           |
| International Access Code: 00  |                                                                       | dell_direct_support@dell.com                    |
| Country Code: 44               | Customer Service Online                                               | support.euro.dell.com/uk/en/ECare/Form/Home.asp |
| City Code: 1344                | Sales                                                                 |                                                 |
|                                | Home and Small Business Sales                                         | 0870 907 4000                                   |
|                                | Corporate/Public Sector Sales                                         | 01344 860 456                                   |
|                                | Customer Service                                                      |                                                 |
|                                | Home and Small Business                                               | 0870 906 0010                                   |
|                                | Corporate                                                             | 01344 373 185                                   |
|                                | Preferred Accounts (500–5000 employees)                               | 0870 906 0010                                   |
|                                | Global Accounts                                                       | 01344 373 186                                   |
|                                | Central Government                                                    | 01344 373 193                                   |
|                                | Local Government & Education                                          | 01344 373 199                                   |
|                                | Health                                                                | 01344 373 194                                   |
|                                | Technical Support                                                     |                                                 |
|                                | XPS Computers Only                                                    | 0870 366 4180                                   |
|                                | Corporate/Preferred Accounts/PAD (1000+ employees)                    | 0870 908 0500                                   |
|                                | Other Dell Products                                                   | 0870 353 0800                                   |
|                                | General                                                               |                                                 |
|                                | Home and Small Business Fax                                           | 0870 907 4006                                   |
| Uruguay                        | Online Support                                                        | www.dell.com/uy                                 |
|                                |                                                                       | la-techsupport@dell.com                         |

|                               | Technical Support, Customer Service, Sales                      | toll-free: 000-413-598-25                |
|-------------------------------|-----------------------------------------------------------------|------------------------------------------|
| U.S.A. (Austin, Texas)        | Dell Services for the Deaf, Hard-of-Hearing, or Speech-Impaired | toll-free: 1-877-DELLT<br>(1-877-335-588 |
| nternational Access Code: 011 | Fax                                                             | toll-free: 1-800-727-83                  |
| Country Code: 1               | Technical Support                                               | support.dell.cc                          |
|                               | XPS                                                             | toll-free: 1-800-232-85                  |
|                               | Home and Home Office                                            | toll-free: 1-800-624-98                  |
|                               | Portable and Desktop AutoTech                                   | toll-free: 1-800-247-93                  |
|                               | Small Business                                                  | toll-free: 1-800-456-33                  |
|                               | Medium and Large Business                                       | toll-free: 1-877-671-33                  |
|                               | State and Local Government                                      | toll-free: 1-800-981-33                  |
|                               | Federal Government                                              | toll-free: 1-800-727-11                  |
|                               | Healthcare                                                      | toll-free: 1-800-274-15                  |
|                               | K-12 Education                                                  | toll-free: 1-888-977-33                  |
|                               | Higher Education                                                | toll-free: 1-800-274-77                  |
|                               | Printers, Projectors, PDAs, and MP3 Players                     | toll-free: 1-877-459-72                  |
|                               | Customer Service                                                | toll-free: 1-800-624-98                  |
|                               | Automated Order Status                                          | toll-free: 1-800-433-90                  |
|                               | Small Business                                                  | toll-free: 1-800-456-33                  |
|                               | Medium and Large Business                                       | toll-free: 1-877-671-33                  |
|                               | State and Local Government                                      | toll-free: 1-800-981-3                   |
|                               | Federal Government                                              | toll-free: 1-800-727-1                   |
|                               | Healthcare                                                      | toll-free: 1-800-274-1                   |
|                               | K-12 Education                                                  | toll-free: 1-888-977-33                  |
|                               | Higher Education                                                | toll-free: 1-800-274-77                  |
|                               | Employee Purchase Program (EPP)                                 | toll-free: 1-800-695-87                  |
|                               | Financial Services                                              | www.dellfinancialservices.c              |
|                               | Leases and Loans                                                | toll-free: 1-877-577-33                  |
|                               | Dell Preferred Accounts (DPA)                                   | toll-free: 1-800-283-22                  |
|                               | Sales                                                           | 1-800-289-3355 or 1-800-879-33           |
|                               | Dell Outlet Store                                               | toll-free: 1-888-798-75                  |
|                               | Software and Peripherals Sales                                  | toll-free: 1-800-671-33                  |
| J.S. Virgin Islands           | Online Support                                                  | www.dell.com                             |

|                                            | la-techsupport@dell.com   |
|--------------------------------------------|---------------------------|
| Technical Support, Customer Service, Sales | toll-free: 1-877-702-4360 |
| Online Support                             | www.dell.com/ve           |
|                                            | la-techsupport@dell.com   |
| Technical Support, Customer Service, Sales | 0800-100-4752             |
|                                            | Online Support            |

## Your Monitor Setup Guide

To view PDF files (files with an extension of .pdf), click the document title. To save PDF files (files with an extension of .pdf) to your hard drive, right-click the document title, click Save Target As in Microsoft® Internet Explorer or Save Link As in Netscape Navigator, and then specify a location on your hard drive to which you want to save the files.

Your Monitor Setup Guide (West) (.pdf) (14 MB)

Your Monitor Setup Guide (East) (.pdf) (14 MB)

**NOTE:** PDF files require Adobe<sup>®</sup> Acrobat<sup>®</sup> Reader<sup>®</sup>, which can be downloaded from the Adobe website at www.adobe.com. To view a PDF file, launch Acrobat Reader. Then click **File®Open** and select the PDF file.

**Back to Contents Page** 

Free Manuals Download Website <u>http://myh66.com</u> <u>http://usermanuals.us</u> <u>http://www.somanuals.com</u> <u>http://www.4manuals.cc</u> <u>http://www.4manuals.cc</u> <u>http://www.4manuals.cc</u> <u>http://www.4manuals.com</u> <u>http://www.404manual.com</u> <u>http://www.luxmanual.com</u> <u>http://aubethermostatmanual.com</u> Golf course search by state

http://golfingnear.com Email search by domain

http://emailbydomain.com Auto manuals search

http://auto.somanuals.com TV manuals search

http://tv.somanuals.com